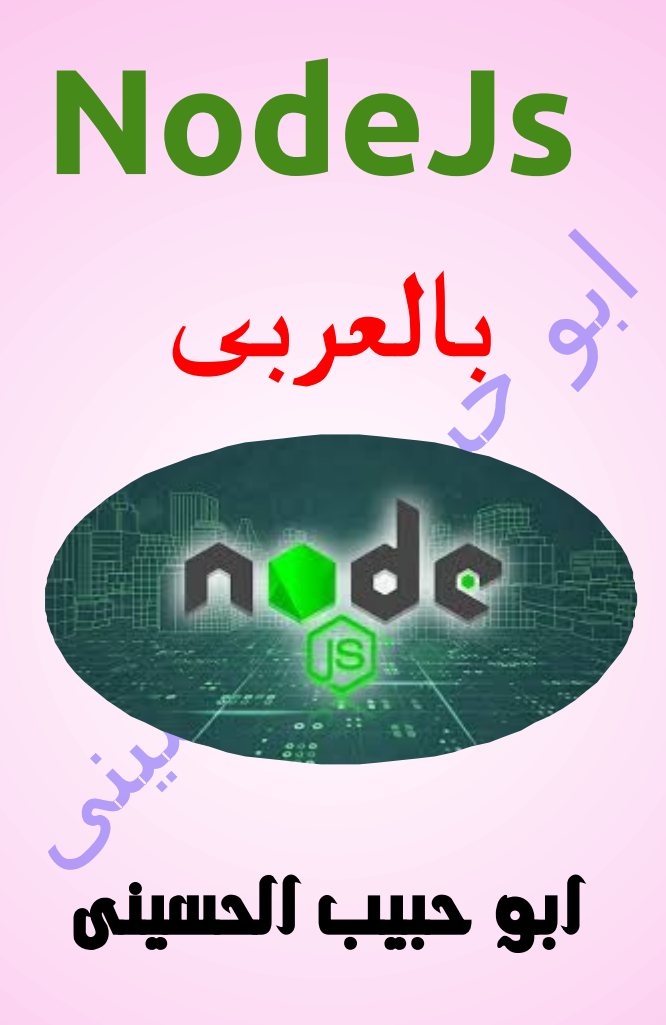

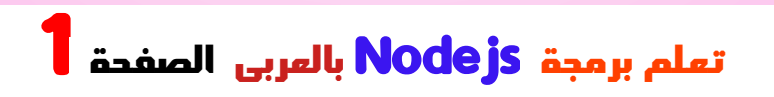

 **يا امة االسـالم فــــــجرك نورا والروض فى ساحات مجدك اظـهرا سحب المعالى فى سمائك امطرت غيثا واجرت فى رحابك انـــــهرا لبسة بها االشـــــجار ثوبا مورقا وغدت بها الصـــحراء روضا اخضرا سنحيـــا فى ظل الــعقيدة امــتا مرفوعة االعالم محكــــمة العرى فيا امة االســـــالم فجـــرك نورا**

Children

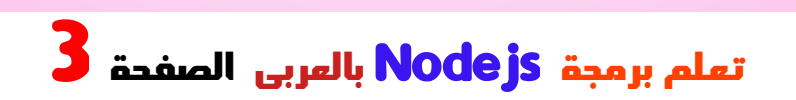

# <span id="page-3-0"></span>الفهرس

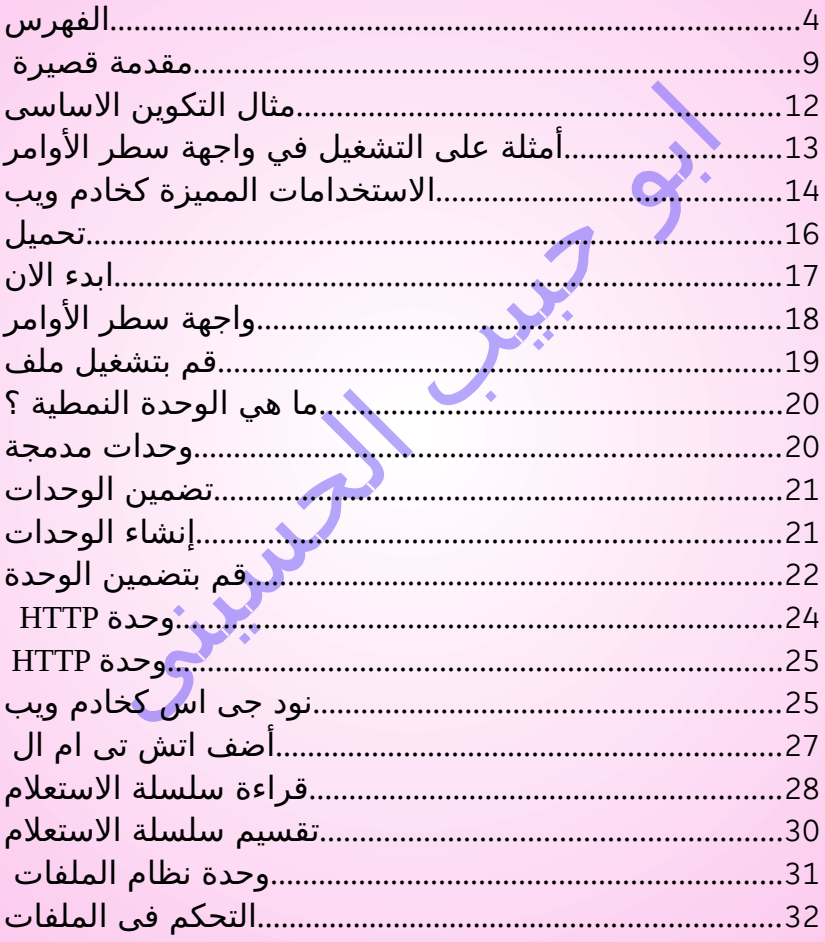

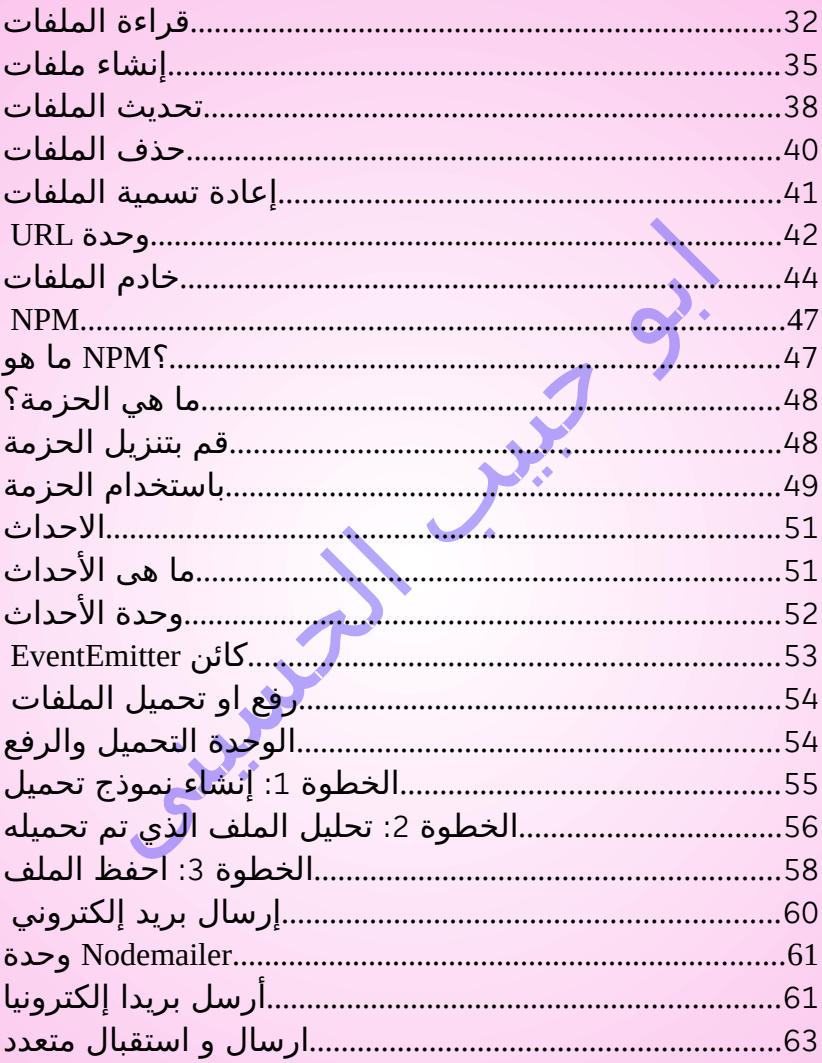

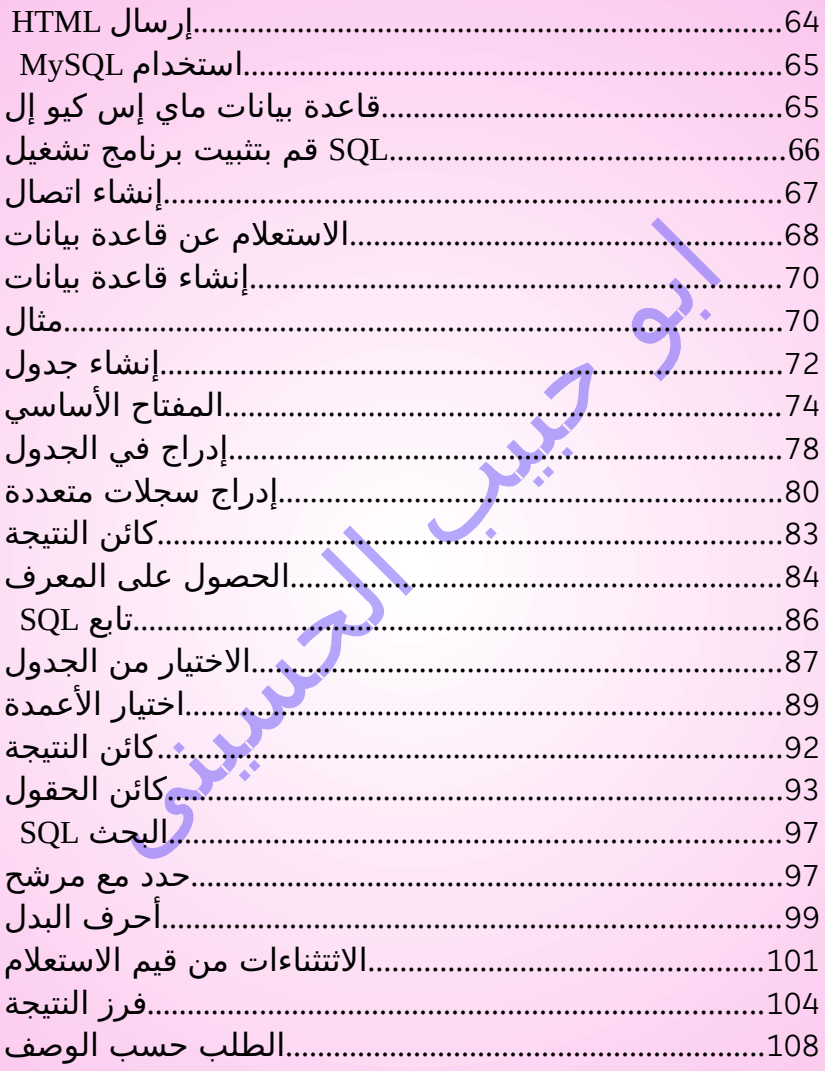

تعلم برمجة Nodejs بال*ع*ربى الصفحة <sup>6</sup>

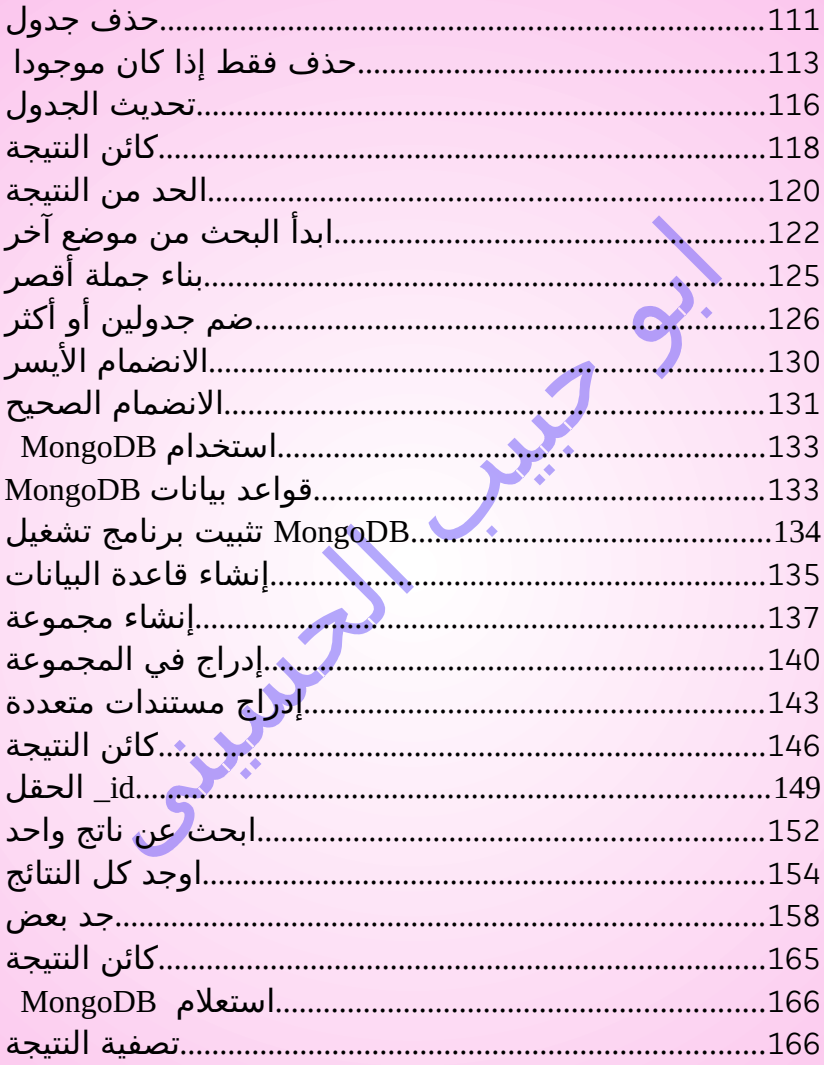

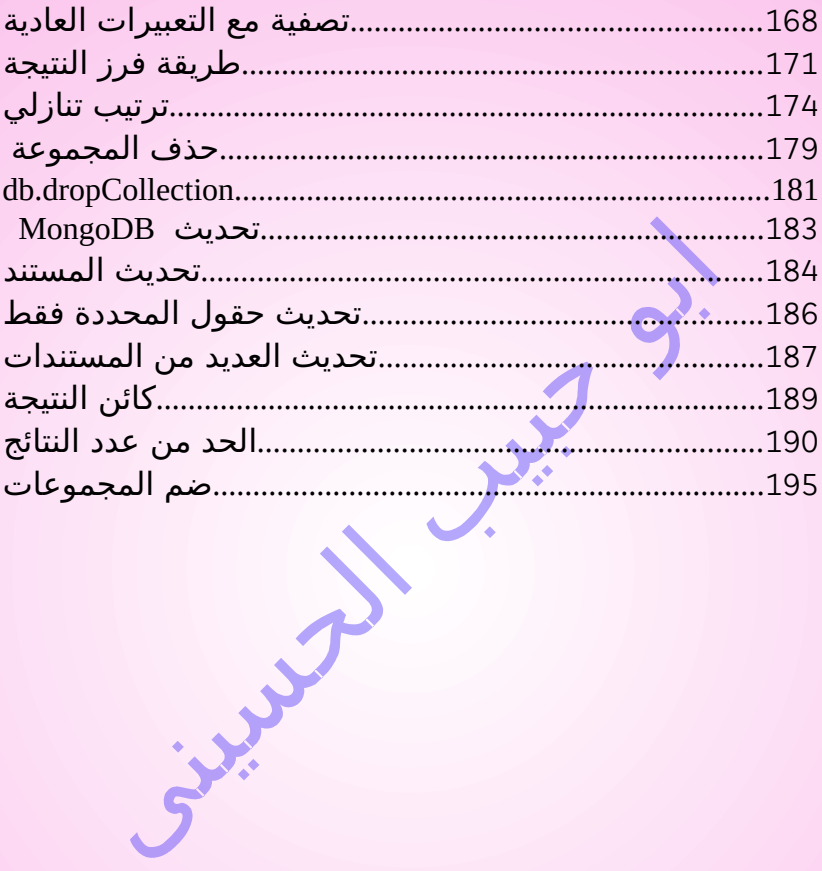

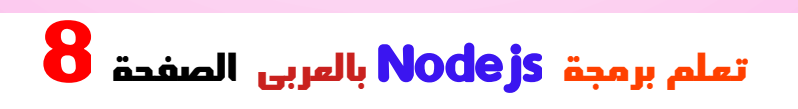

### <span id="page-8-0"></span>مقدمة قصيرة

 **بسم اهلل الرحمن الرحيم النود جى اس بختصار هو اطار عمل مجانى مفتوح المصدر تمت كتابة بلغة السي بالص يعمل على جميع المنصات واالنظمة المختلفة مثل ويندوذ ولينكس وماك وغيرها متعدد االستخدامات وهذا االطار بمثابة استقالليه لجافاسربت ومن مميزات نود جى اس تصنيفة بانة اسرع ريكويست فى العالم يصل الى 600 ريكويست فى الثانية الواحدة وهذا اسرع من بى اتش بى عشر مرات وايضا صنف مستودع حزم ان بى ام الذى يخدم نود جى اس انه اكبر مستودع حزمة برجية فى العالم وهذا يرجع الى شهرة جافا سكربت**

 **وعدد مستخدميها الذى ال حصر له حتى على موقع الجيتهاب جافا سكربت هى االولى عالميا بعد بايثون فقد تخطة مشاريع جافاسكربت على موقع الجيتهاب 2 مليون لتصبح جافاسكربت فى المركز االول عالميا من حيث عدد المشاريع ثم تاتى بى اتش بى فى المركز الثانى بمجموعة مشاريع مليون وكسور فاذا دخلت على موقع الجيتهاب وكتب فى خانة البحث جافاسكربت فستجد الرقم الرهيب لعدد المستودعات الذى تحطى 2 مليون وهو ثانى اكبر عدد موجود حتى االن بعد بايثون و فى اذدياد مستمر ومن مميزات النود جى اس ايضا انك تستطيع استخدام جافاسكربت خارج المتصفح مثل اى لغة برمجة عادية**

 **تنشا تطبيقات النظمة التشغيل المختلفة سواء موبايل او كمبيوتر وايضا تستطيع دمج تقنيات الويب العادية من اتش تى ام ال وسي اس اس والمكتبات المعروفة مثل الجيكويرى وغيرها فى مشاريعك على انظمة التشغيل المختلفة وايضا من المميزات الرهيب لهذا االطار ان كود جافا سكربت ثابت على كل انظمة التشغيل التى تقوم بنشاء تطبيقات لها على خالف اللغات االخرى التى تعتمد لكل نظام تشغيل مكتبات خاصة به التى يجب ان تستدعيها لتعمل عليها مما يجعل االمر معقد للغاية ناهيك على ان نود جى اس فى االساس هو بيئة خادم مفتوحة المصدر. يسمح لك بتشغيل جافاسكربت على الخادم لتعمل مثل بى اتش بى تمام**

# <span id="page-11-0"></span>مثال التكوين االساسى

**هذا مثال لتكوين السيرفر االساسى الذى ستعمل علية نالحظ ان الكود قصير جدا وهذا ايضا من مميزات هذا اطار انه يختصر االكواد**

**مثال**

**var http = require('http');**

**http.createServer(function (req, res) {**

**res.writeHead(200, {'Content-Type': 'text/plain'}); res.end('Abo Habib Al\_Hosiny !); }).listen(8080);**

# <span id="page-12-0"></span>أمثلة على التشغيل في واجهة سطر األوامر

**في هذا الكتاب ، ستكون هناك بعض األمثلة التي سيتم شرحها . بشكل أفضل من خالل عرض النتيجة في واجهة سطر األوامر عندما يحدث ذلك، ستعرض أداة اظهار نود جى اس " " النتيجة : في شاشة سوداء على اليمين**

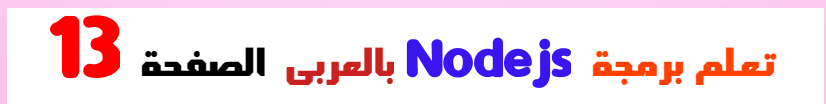

#### **مثال**

**console.log('Abo Habib Al\_Hosiny !'); console.log('The result is displayed in the Command Line Interface');**

# <span id="page-13-0"></span>االستخدامات المميزة كخادم ويب

 **يستخدم برمجة غير متزامنة! و**

**يمكن أن تكون المهمة الشائعة لخادم الويب هي فتح ملف على الخادم وإعادة المحتوى إلى العميل وهذا يتم فى سرعة . كبيرة جدا مقارنتا بالخوادم االخرى**

**: مع طلب الملف ASP أو PHP إليك كيفية تعامل**

 **. يرسل المهمة إلى نظام ملفات الكمبيوتر1.**

**. ينتظر بينما يفتح نظام الملفات ويقرأ الملف2. . إرجاع المحتوى إلى العميل3. . على استعداد للتعامل مع الطلب التالي4.**

**:إليك كيفية تعامل نود جى اس مع طلب الملف**

**. يرسل المهمة إلى نظام ملفات الكمبيوتر1. . على استعداد للتعامل مع الطلب التالي2. عندما يقوم نظام الملفات بفتح الملف وقراءته، يقوم 3. . الخادم بإرجاع المحتوى إلى العميل**

 **دمج اكواد الباكاند مع الفرونت اند وهذا ما لم تستطع فعلة4. فى الخوادم االخرى**

**.يزيل االنتظار، ويستمر ببساطة في الطلب التالي**

**يقوم بتشغيل برمجة أحادية الترابط وغير محظورة وغير متزامنة، . ً وهي فعالة وسريعة جد ا في استخدام الذاكرة**

> **يمكن لـ نود جى اس إنشاء محتوى صفحة ديناميكي**• **يمكن لـ نود جى اس إنشاء الملفات وفتحها وقراءتها** •  **وكتابتها وحذفها وإغالقها على الخادم يمكن لـ نود جى اس جمع بيانات النموذج**•

**يمكن لـ نود جى اس إضافة أو حذف أو تعديل البيانات** •  **في قاعدة البيانات**

**تحتوي ملفات على المهام التي سيتم تنفيذها في أحداث** • **معينة الحدث النموذجي هو شخص يحاول الوصول إلى منفذ على**• **الخادم يجب أن يتم تشغيل ملفات على الخادم قبل أن يكون لها**• **أي تأثير "js. "ملفات لها االمتداد**•

<span id="page-15-0"></span>تحميل

**يحتوي الموقع الرسمي على تعليمات تثبيت نود جى اس : https://nodejs.org**

# <span id="page-16-0"></span>ابدء االن

**بمجرد قيامك بتنزيل وتثبيته على جهاز الكمبيوتر، فلنحاول عرض "Abo Habib Al\_Hosiny !" الويب متصفح في .**

**،"js.Habib\_Abo\_file "أنشئ ملف نود جى اس باسم : وأضف الكود التالي**

**file\_Abo\_Habib.js**

**var http = require('http');**

**http.createServer(function (req, res) { res.writeHead(200, {'Content-Type': 'text/html'}); res.end('Abo Habib Al\_Hosiny !); }).listen(8080);**

 **: احفظ الملف على جهاز الكمبيوتر**

**C:\Users\ Your Name \file\_Abo\_Habib.js**

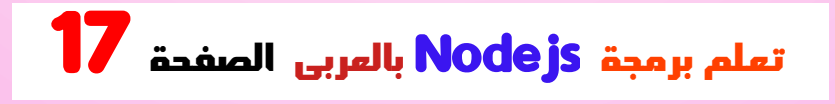

 **Habib Abo "يطلب الكود من الكمبيوتر أن يكتب إذا حاول أي شخص ) مثل متصفح الويب( "!! Hosiny\_Al .الوصول إلى جهاز الكمبيوتر على المنفذ 8080**

**. في الوقت الحالي، ليس عليك فهم الكود. سيتم شرحه الحقا**

# <span id="page-17-0"></span>واجهة سطر األوامر

**يجب أن يتم تشغيل ملفات نود جى اس في برنامج "Command Line Interface" الكمبيوتر بجهاز.**

**تعتمد كيفية فتح واجهة سطر األوامر على جهاز الكمبيوتر على نظام اضغط على زر البداية ،Windows التشغيل. بالنسبة لمستخدمي في حقل "cmd "وابحث عن "موجه األوامر" ، أو ببساطة اكتب .البحث**

 **انتقل إلى المجلد الذي يحتوي على الملف يجب أن تبدو نافذة واجهة سطر األوامر ،"js.Habib\_Abo\_file" :كما يلي**

**C:\Users\Your Name>\_**

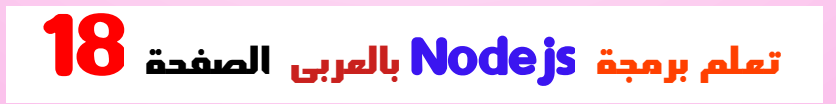

### <span id="page-18-0"></span>قم بتشغيل ملف

**يجب أن يتم تشغيل الملف الذي قمت بإنشائه للتو بواسطة نود .جى اس قبل اتخاذ أي إجراء js.Habib\_Abo\_file node ابدأ واجهة سطر األوامر، ثم اكتب : ثم اضغط على زر اإلدخال**

**بدء" file\_Abo\_Habib.js":**

**C:\Users\Your Name>node file\_Abo\_Habib.js ! اآلن، جهاز الكمبيوتر يعمل كخادم إذا حاول أي شخص الوصول إلى جهاز الكمبيوتر عبر المنفذ Habib Abo "8080 ، فسوف يحصل على رسالة ! رسالة في المقابل "!! Hosiny\_Al : قم بتشغيل متصفح اإلنترنت، واكتب العنوان**

**http://localhost:8080**

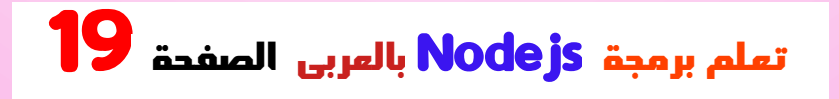

### <span id="page-19-1"></span>ما هي الوحدة النمطية ؟

**ضع في اعتبارك أن الوحدات النمطية هي نفس مكتبات .جافاسكربت**

**. مجموعة من الوظائف التي تريد تضمينها في التطبيق**

### <span id="page-19-0"></span>وحدات مدمجة

**يحتوي نود جى اس على مجموعة من الوحدات المضمنة التي . يمكنك استخدامها دون أي تثبيت إضافي**

**.لدينا للحصول على قائمة كاملة بالوحدات**

### <span id="page-20-1"></span>تضمين الوحدات

**الدالة التي تحمل اسم ()require لتضمين وحدة، استخدم :الوحدة**

```
var http = require('http');
```
**ا ،HTTP اآلن أصبح لتطبيقك حق الوصول إلى وحدة وأصبح قادر ً : على إنشاء خادم**

**http.createServer(function (req, res) { res.writeHead(200, {'Content-Type': 'text/html'}); res.end('Abo Habib Al\_Hosiny !); }).listen(8080);**

# <span id="page-20-0"></span>إنشاء الوحدات

**. يمكنك إنشاء الوحدات النمطية وإدراجها بسهولة في تطبيقاتك**

**يقوم المثال التالي بإنشاء وحدة تقوم بإرجاع كائن التاريخ :والوقت**

#### **مثال**

**: قم بإنشاء وحدة تقوم بإرجاع التاريخ والوقت الحاليين**

**exports.Hosini\_DateTime = function () { return Date(); };**

**الكلمة األساسية لتوفير الخصائص واألساليب exports استخدم . خارج ملف الوحدة النمطية**

 **احفظ الكود أعاله في ملف يسمى "Module\_Abo\_Habib.js"**

# <span id="page-21-0"></span>قم بتضمين الوحدة

**يمكنك اآلن تضمين الوحدة واستخدامها في أي من ملفات نود . جى اس**

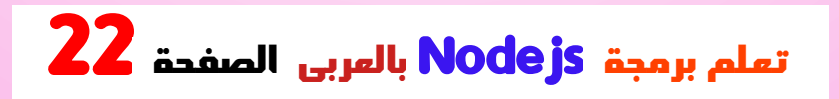

#### **مثال**

```
في ملف نود جى "Habib_Abo_Module "استخدم الوحدة
: اس
```

```
var http = require('http');
var dt = require('./Module_Abo_Habib');
```
**http.createServer(function (req, res) { res.writeHead(200, {'Content-Type': 'text/html'}); res.write("The date and time are currently: " + dt.Hosini\_DateTime()); res.end(); }).listen(8080);**

```
 الحظ أننا نستخدم /.لتحديد موقع الوحدة، وهذا يعني أن الوحدة 
. موجودة في نفس المجلد مثل ملف نود جى اس
```
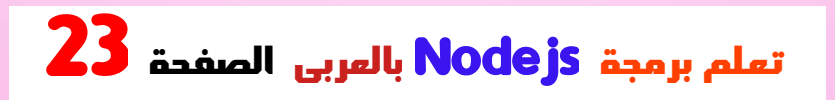

**،"js.module\_Habib "احفظ الكود أعاله في ملف يسمى :وابدأ الملف**

**بدء Habib\_module.js:**

<span id="page-23-0"></span>**C:\Users\Your Name>node Habib\_module.js إذا قمت بإتباع نفس الخطوات على جهاز الكمبيوتر، فسوف ترى : نفس النتيجة كما في المثال http://localhost:8080** وحدة HTTP

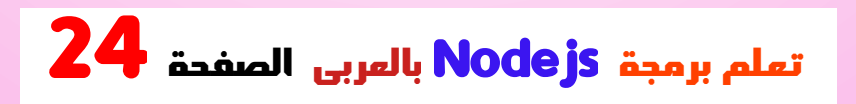

# <span id="page-24-1"></span>وحدة HTTP

**والتي ،HTTP يحتوي نود جى اس على وحدة مدمجة تسمى تسمح لـ نود جى اس بنقل البيانات عبر بروتوكول نقل النص .(HTTP (التشعبي**

**:الطريقة()require استخدم ،HTTP لتضمين وحدة**

**var http = require('http');**

# <span id="page-24-0"></span>نود جى اس كخادم ويب

**يستمع إلى منافذ HTTP إنشاء خادم HTTP يمكن لوحدة . الخادم ويعطي استجابة للعميل :HTTP الطريقة إلنشاء خادم()createServer استخدم**

**مثال**

**var http = require('http');**

**//create a server object:**

**http.createServer(function (req, res) { res.write('Abo Habib Al\_Hosiny !); //write a response to the client res.end(); //end the response }).listen(8080); //the server object listens on port 8080**

**سيتم تنفيذ الوظيفة التي تم تمريرها ()createServer.http إلى الطريقة عندما يحاول شخص ما الوصول إلى الكمبيوتر على .المنفذ 8080**

**،"js.http\_Habib\_Abo "احفظ الكود أعاله في ملف يسمى : ثم ابدأ الملف**

 **بدء المثال**

**C:\Users\Your Name>node Abo\_Habib\_http.js**

 **إذا قمت بإتباع نفس الخطوات على جهاز الكمبيوتر، فسوف ترى : نفس النتيجة كما في المثال**

#### **http://localhost:8080**

### <span id="page-26-0"></span>أضف اتش تى ام ال

**HTTP إذا كان من المفترض أن يتم عرض االستجابة من خادم بنوع HTTP فيجب عليك تضمينرأس ،HTML بتنسيق :المحتوى الصحيح**

**مثال**

**var http = require('http'); http.createServer(function (req, res) { res.writeHead(200,**

**{'ContentType': 'text/html'}); res.write('Abo Habib Al\_Hosiny !); res.end(); }).listen(8080);**

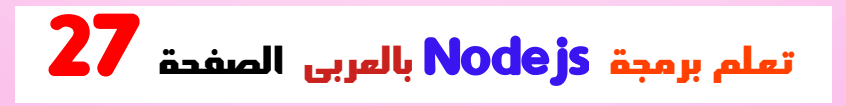

**هيرمز الحالة، 200()writeHead.res الوسيطة األولى للطريقة يعني أن كل شيء على ما يرام، والوسيطة الثانية هي كائن . يحتوي على رؤوس االستجابة**

### <span id="page-27-0"></span>قراءة سلسلة االستعالم

**تحتوي الدالة التي تم تمريرها ()createServer.http كائن) وسيطة تمثل الطلب من العميل، ككائنreq إلى http.IncomingMessage).**

**والتي تحتوي "url "يحتوي هذا الكائن على خاصية تسمى : الذي يأتي بعد اسم المجال url على جزء عنوان**

**Abo\_Habib\_http\_url.js**

**var http = require('http'); http.createServer(function (req, res) { res.writeHead(200, {'ContentType': 'text/html'}); res.write(req.url);**

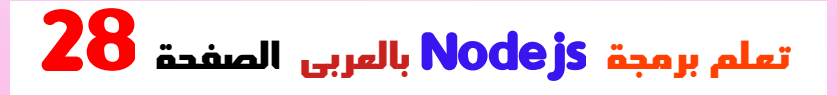

#### **res.end(); }).listen(8080);**

 **احفظ الكود أعاله في ملف يسمى "Abo\_Habib\_http\_url.js" الملف وابدأ:**

**بدء المثال**

**C:\Users\Your Name>node Abo\_Habib\_http\_url.js**

**إذا اتبعت نفس الخطوات على جهاز الكمبيوتر، فيجب أن ترى : نتيجتين مختلفتين عند فتح هذين العنوانين**

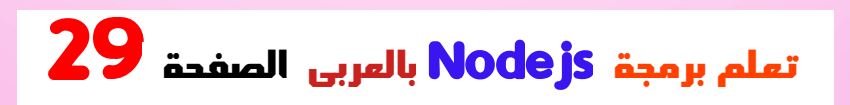

### <span id="page-29-0"></span>تقسيم سلسلة االستعالم

**توجد وحدات مدمجة لتقسيم سلسلة االستعالم بسهولة إلى أجزاء .URL قابلة للقراءة، مثل وحدة**

**مثال**

```
: قم بتقسيم سلسلة االستعالم إلى أجزاء قابلة للقراءة
```

```
var http = require('http');
var url = require('url');
```

```
http.createServer(function (req, res) {
  res.writeHead(200, {'Content-
 Type': 'text/html'});
 var q = url.parse(req.url, true).query;
  var txt = q.year + " " + q.month;
  res.end(txt);
}).listen(8080);
```
 **احفظ الكود أعاله في ملف يسمى "Abo\_Habib\_querystring.js" الملف وابدأ:**

**بدء Abo\_Habib\_querystring.js:**

**C:\Users\Your Name>node Abo\_Habib\_querystring.js**

**:العنوان**

**http://localhost:8080/?year=2017&month=July**

**: سوف تنتج هذه النتيجة**

**2017 July**

<span id="page-30-0"></span>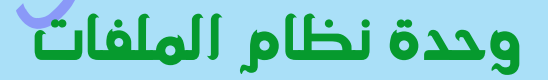

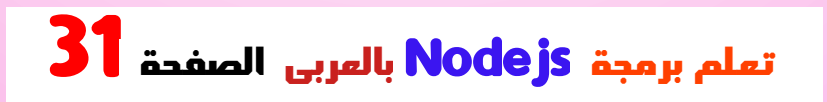

### <span id="page-31-0"></span>التحكم فى الملفات

**تسمح لك وحدة نظام الملفات نود جى اس بالعمل مع نظام . الملفات على جهاز الكمبيوتر :الطريقة()require لتضمين وحدة نظام الملفات، استخدم**

**var fs = require('fs');**

**: االستخدام الشائع لوحدة نظام الملفات**

- **قراءة الملفات**•
- **إنشاء ملفات**•
- **تحديث الملفات**•
- **حذف الملفات**•
- **إعادة تسمية الملفات**•
- **وغير الكثير والكثير من اجرائات الملفات**•

### <span id="page-31-1"></span>قراءة الملفات

**لقراءة الملفات الموجودة ()readFile.fs يتم استخدام الطريقة . على جهاز الكمبيوتر**

**التالي )الموجود في نفس المجلد HTML افترض أن لدينا ملف :مثل نود جى اس (**

**Abo\_Habib\_File.html**

**<html> <body> <h1>Hosini\_ Header</h1> <p>Hosini\_ paragraph.</p> </body> </html>**

```
ويعيد ،HTML أنشئ ملف نود جى اس الذي يقرأ ملف
:المحتوى
```
**مثال**

**var http = require('http'); var fs = require('fs'); http.createServer(function (req, res) {**

**fs.readFile('Abo\_Habib\_File.html', function(e**

**rr, data) { res.writeHead(200, {'Content-Type': 'text/html'}); res.write(data); return res.end(); }); }).listen(8080);**

 **احفظ الكود أعاله في ملف يسمى "Abo\_Habib\_readfile.js"، الملف وابدأ:**

**بدء Abo\_Habib\_readfile.js:**

**C:\Users\Your Name>node Abo\_Habib\_readfile.js**

 **إذا قمت بإتباع نفس الخطوات على جهاز الكمبيوتر، فسوف ترى : نفس النتيجة كما في المثال**

**http://localhost:8080**

### <span id="page-34-0"></span>إنشاء ملفات

**: تحتوي وحدة نظام الملفات على طرق إلنشاء ملفات جديدة**

•**fs.appendFile()** •**fs.open()** •**fs.writeFile()**

**بإلحاق محتوى محدد ()appendFile.fs تقوم الطريقة :بملف. إذا كان الملف غير موجود، سيتم إنشاء الملف**

#### **مثال**

**:()appendFile قم بإنشاء ملف جديد باستخدام طريقة**

#### **var fs = require('fs');**

**fs.appendFile('Abo\_Habib\_File1.txt', 'Hello content!', function (err) { if (err) throw err; console.log('Saved!'); });**

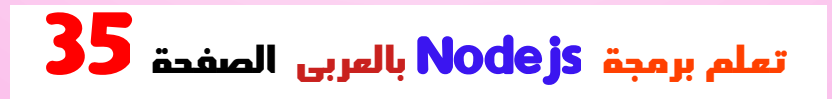

**عالمة" كوسيطة ثانية، إذا كانت "()open.fs تأخذ الطريقة لـ "الكتابة" ، فسيتم فتح الملف المحدد للكتابة. إذا "w "العالمة : كان الملف غير موجود، يتم إنشاء ملف فارغ**

**مثال**

**: ()open قم بإنشاء ملف جديد فارغ باستخدام طريقة**

**var fs = require('fs');**

**fs.open('Abo\_Habib\_File2.txt', 'w', function ( err, file) { if (err) throw err; console.log('Saved!'); });**

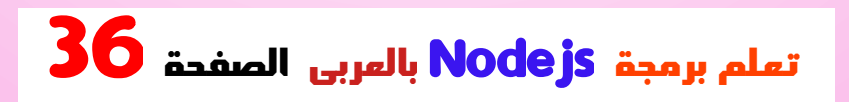
**الملف والمحتوى المحددين إذا()writeFile.fs تستبدل الطريقة ا كان موجود . في حالة عدم وجود الملف، سيتم إنشاء ملف جديد ً : يحتوي على المحتوى المحدد**

**مثال**

**:()writeFile قم بإنشاء ملف جديد باستخدام طريقة**

**var fs = require('fs');**

**fs.writeFile('Abo\_Habib\_File3.txt', 'Hello content!', function (err) { if (err) throw err; console.log('Saved!'); });**

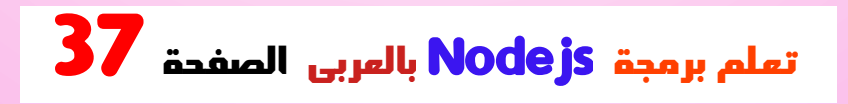

### تحديث الملفات

**: تحتوي وحدة نظام الملفات على طرق لتحديث الملفات**

•**fs.appendFile()** •**fs.writeFile()**

**المحتوى المحدد في نهاية ()appendFile.fs تُلحق الطريقة :الملف المحدد**

**مثال**

**إلحاق " هذا هو النص." إلى نهاية الملف "Abo\_Habib\_File1.txt":**

**var fs = require('fs');**

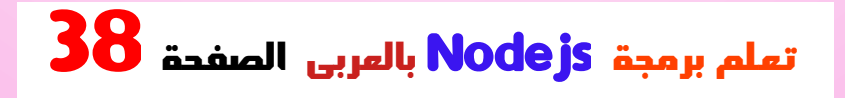

**fs.appendFile('Abo\_Habib\_File1.txt', ' This is Hosini\_ text.', function (err) { if (err) throw err; console.log('Updated!'); });**

**: الملف والمحتوى المحددين()writeFile.fs تستبدل الطريقة**

**مثال**

**الملف محتوى استبدال" Abo\_Habib\_File3.txt":**

**var fs = require('fs');**

**fs.writeFile('Abo\_Habib\_File3.txt', 'This is Hosini\_ text', function (err) { if (err) throw err; console.log('Replaced!'); });**

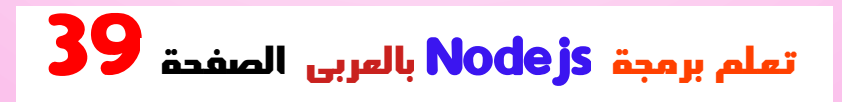

### حذف الملفات

**لحذف ملف باستخدام وحدة نظام الملفات، .الطريقة ()unlink.fs استخدم**

**: تحذف الملف المحدد()unlink.fs الطريقة**

**مثال**

**حذف" Abo\_Habib\_File2.txt":**

**var fs = require('fs');**

**fs.unlink('Abo\_Habib\_File2.txt', function (err ) { if (err) throw err; console.log('File deleted!'); });**

### إعادة تسمية الملفات

**إلعادة تسمية ملف باستخدام وحدة نظام الملفات، .الطريقة ()rename.fs استخدم**

**: بإعادة تسمية الملف المحدد()rename.fs تقوم الطريقة**

#### **مثال**

**تسمية إعادة" Abo\_Habib\_File1.txt" إلى "Al\_Hosiny\_File.txt":**

**var fs = require('fs');**

**fs.rename('Abo\_Habib\_File1.txt', 'Al\_Hosiny\_ File.txt', function (err) { if (err) throw err;**

### **console.log('File Renamed!'); });**

# وحدة URL

**. بتقسيم عنوان الويب إلى أجزاء قابلة للقراءة URL تقوم وحدة :الطريقة ()require استخدم ،URL لتضمين وحدة**

**var url = require('url');**

**الطريقة، وستعيد ()parse.url قم بتحليل عنوان باستخدام : مع كل جزء من العنوان كخصائص URL كائن**

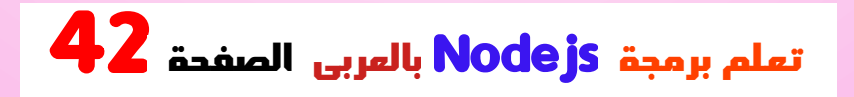

### **مثال**

**: تقسيم عنوان الويب إلى أجزاء قابلة للقراءة**

```
var url = require('url');
var adr 
= 'http://localhost:8080/Al_Hosiny.htm?
year=2017&month=february';
var q = url.parse(adr, true);
```
**console.log(q.host); //returns 'localhost:8080' console.log(q.pathname); //returns '/Al\_Hosiny.htm' console.log(q.search); //returns '? year=2017&month=february'**

**var qdata = q.query; //returns an object: { year: 2017, month: 'february' } console.log(qdata.month); //returns 'february'**

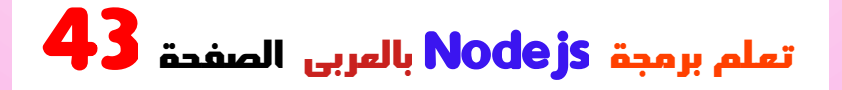

## خادم الملفات

**اآلن نحن نعرف كيفية تحليل سلسلة االستعالم، وفي الفصل السابق تعلمنا كيفية جعل نود جى اس يعمل كخادم ملفات. دعونا نجمع بين االثنين ونخدم الملف الذي طلبه .العميل**

**واحفظهما في نفس المجلد مثل html قم بإنشاء ملفين بتنسيق . ملفات نود جى اس**

**Summer.html**

**<!DOCTYPE html> <html> <body> <h1>Summer</h1> Solution** Sp>I love the Al Hosini!</p>

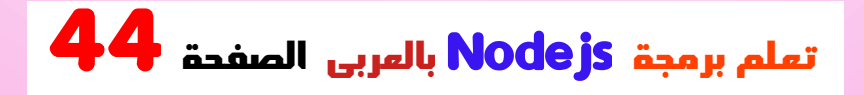

#### **</body> </html>**

**Winter.html**

**<!DOCTYPE html> <html> <body> <h1>Winter</h1> Solution** Sp>I love the Al Hosini !</p **</body> </html>**

**قم بإنشاء ملف نود جى اس الذي يفتح الملف المطلوب ويعيد : المحتوى إلى العميل. إذا حدث أي خطأ، قم بإلقاء خطأ 404**

**Abo\_Habib\_fileserver.js:**

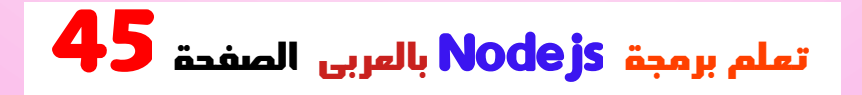

```
var http = require('http');
var url = require('url');
var fs = require('fs');
```

```
http.createServer(function (req, res) {
 var q = url.parse(req.url, true);
 var filename = "." + q.pathname;
  fs.readFile(filename, function(err, data) {
  if (err) {
     res.writeHead(404, {'Content-
Type': 'text/html'});
    return res.end("404 Not Found");
   }
   res.writeHead(200, {'Content-
Type': 'text/html'});
   res.write(data);
  return res.end();
  });
}).listen(8080);
```

```
: تذكر أن تبدأ الملف
```
**بدء Abo\_Habib\_fileserver.js:**

#### **C:\Users\Your Name>node Abo\_Habib\_fileserver.js**

**إذا اتبعت نفس الخطوات على جهاز الكمبيوتر، فيجب أن ترى : نتيجتين مختلفتين عند فتح هذين العنوانين**

# NPM

## ؟NPM ما هو

**هو مدير حزم لحزم نود جى اس ، أو الوحدات النمطية إذا NPM .أردت**

**آالف الحزم المجانية للتنزيل com.npmjs.www يستضيف .واالستخدام**

**على جهاز الكمبيوتر عند تثبيت نود NPM يتم تثبيت برنامج جى اس**

**! جاهز بالفعل للتشغيل على جهاز الكمبيوتر NPM**

### ما هي الحزمة؟

**تحتوي الحزمة الموجودة في نود جى اس على كافة الملفات . التي تحتاجها للوحدة النمطية**

**يمكنك تضمينها في JavaScript الوحدات هي مكتبات .مشروعك**

## قم بتنزيل الحزمة

**. تنزيل الحزمة سهل للغاية تنزيل الحزمة التي NPM افتح واجهة سطر األوامر واطلب من .تريدها :"أريد تنزيل حزمة تسمى "األحرف الكبيرة**

#### **C:\Users\Your Name>npm install upper-case**

#### **! لقد قمت اآلن بتنزيل وتثبيت الحزمة األولى**

**حيث ،"modules\_Hosini "بإنشاء مجلد باسم NPM يقوم سيتم وضع الحزمة. سيتم وضع جميع الحزم التي تقوم بتثبيتها . في المستقبل في هذا المجلد**

**: يحتوي مشروعي اآلن على بنية مجلد مثل هذا**

**C:\Users\Hosini\_ Name\Hosini\_modules\uppercase**

### باستخدام الحزمة

**. بمجرد تثبيت الحزمة، فهي جاهزة لالستخدام قم بتضمين الحزمة " ذات األحرف الكبيرة" بنفس الطريقة التي : تقوم بها بتضمين أي وحدة أخرى**

**var uc = require('upper-case');**

 **Abo "قم بإنشاء ملف نود جى اس الذي سيقوم بتحويل اإلخراج : إلى أحرف كبيرة "!! Hosiny\_Al Habib**

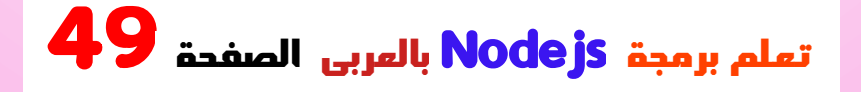

### **مثال**

**var http = require('http'); var uc = require('upper-case'); http.createServer(function (req, res) { res.writeHead(200, {'Content-Type': 'text/html'}); res.write(uc.upperCase("Abo Habib Al\_Hosiny !!")); res.end(); }).listen(8080);**

 **احفظ الكود أعاله في ملف يسمى "Abo\_Habib\_uppercase.js"، الملف وابدأ:**

**: بدء المثال لألحرف الكبيرة**

**C:\Users\Your Name>node Abo\_Habib\_uppercase.js**

 **إذا قمت بإتباع نفس الخطوات على جهاز الكمبيوتر، فسوف ترى : نفس النتيجة كما في المثال**

**http://localhost:8080**

# االحداث

**.نود جى اس مثالي للتطبيقات التي تعتمد على األحداث**

# ما هى األحداث

 **كل إجراء على جهاز الكمبيوتر هو حدث. كما هو الحال عند . إجراء اتصال أو فتح ملف**

**يمكن للكائنات في نود جى اس إطالق األحداث، مثل إطالق : األحداث عند فتح ملف وإغالقه readStream كائن**

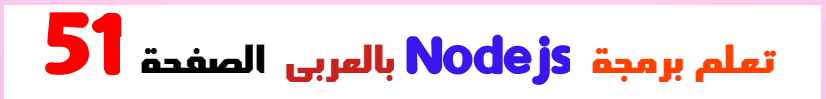

### **مثال**

**var fs = require('fs'); var rs = fs.createReadStream('./Abo\_Habib\_File.txt') ; rs.on('open', function () { console.log('The file is open'); });**

وحدة األحداث

**يحتوي نود جى اس على وحدة مدمجة، تسمى األحداث، حيث . يمكنك إنشاء األحداث وتشغيلها واالستماع إليها**

**الطريقة. ()require لتضمين وحدة األحداث المضمنة، استخدم باإلضافة إلى ذلك، جميع خصائص الحدث واألساليب هي مثيل لتتمكن من الوصول إلى هذه .EventEmitter لكائن :EventEmitter الخصائص واألساليب، قم بإنشاء كائن**

**var events = require('events'); var eventEmitter = new events.EventEmitter();**

# كائن EventEmitter

 **يمكنك تعيين معالجات األحداث لألحداث باستخدام كائن EventEmitter.**

 **في المثال أدناه قمنا بإنشاء دالة سيتم تنفيذها عند إطالق حدث .الطريقة()emit إلطالق حدث ما، استخدم**

**مثال**

**var events = require('events'); var eventEmitter = new events.EventEmitter();**

**//Create an event handler: var Hosini\_EventHandler = function () { console.log('I hear a scream!');**

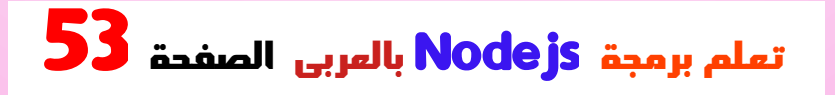

### **}**

**//Assign the event handler to an event: eventEmitter.on('scream', Hosini\_EventHandler);**

**//Fire the 'scream' event: eventEmitter.emit('scream');**

# و تحميل الملفات

# الوحدة التحميل والرفع

**ً هناك وحدة جيدة جد ا للعمل مع تحميل الملفات تسمى "Formidable".**

**:NPM وتثبيتها باستخدام Formidable يمكن تنزيل الوحدة**

**C:\Users\Your Name>npm install formidable**

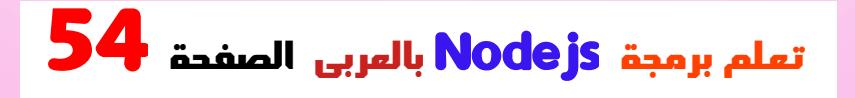

**يمكنك تضمين الوحدة ،Formidable بعد قيامك بتنزيل وحدة : في أي تطبيق**

**var formidable = require('formidable');**

**أنت اآلن جاهز إلنشاء صفحة ويب في نود جى اس تتيح : للمستخدم تحميل الملفات إلى جهاز الكمبيوتر**

# الخطوة :1 إنشاء نموذج تحميل

**مع ،HTML قم بإنشاء ملف نود جى اس الذي سيرفع الملف :حقل التحميل**

**مثال**

**:HTML سينتج عن هذا الكود نموذج**

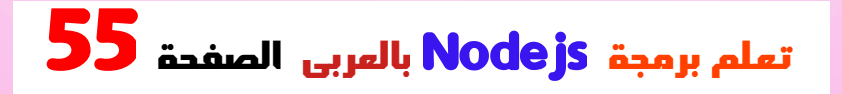

**var http = require('http');**

**http.createServer(function (req, res) { res.writeHead(200, {'Content-Type': 'text/html'}); res.write('<form action="Hosini\_file\_upload" method="post" enctype="multipart/form-data">'); res.write('<input type="file" name="filetoupload"><br>'); res.write('<input type="submit">'); res.write('</form>'); return res.end(); }).listen(8080);**

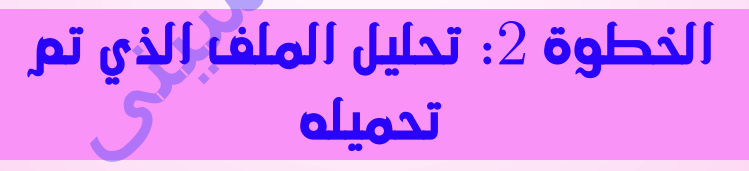

**لتتمكن من تحليل الملف Formidable قم بتضمين الوحدة . الذي تم تحميله بمجرد وصوله إلى الخادم**

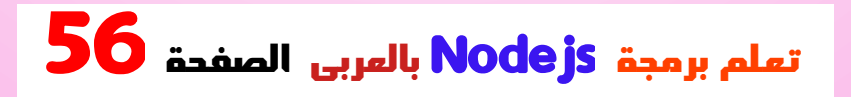

**عندما يتم تحميل الملف وتحليله، يتم وضعه في مجلد مؤقت . على جهاز الكمبيوتر**

**مثال**

**: سيتم تحميل الملف ووضعه في مجلد مؤقت**

**var http = require('http'); var formidable = require('formidable');**

```
http.createServer(function (req, res) {
if (req.url == '/Hosini_file_upload') {
  var form 
= new formidable.IncomingForm();
   form.parse(req, function (err, fields, files) {
    res.write('File uploaded');
    res.end();
   });
 } else {
   res.writeHead(200, {'Content-
Type': 'text/html'});
   res.write('<form
```
#### **action="Hosini\_file\_upload" method="post" enctype="multipart/form-data">'); res.write('<input type="file" name="filetoupload"><br>'); res.write('<input type="submit">'); res.write('</form>'); return res.end(); } }).listen(8080);**

# الخطوة 3: احفظ الملف

**عندما يتم تحميل الملف بنجاح إلى الخادم، يتم وضعه في .مجلد مؤقت**

**يمكن العثور على المسار إلى هذا الدليل في كائن "الملفات"، وظيفة رد االتصال ()parse الذي تم تمريره كوسيطة ثالثة في .الخاصة باألسلوب**

**لنقل الملف إلى المجلد الذي تختاره، استخدم وحدة نظام : الملفات، وأعد تسمية الملف**

#### **مثال**

**: وانقل الملف إلى المجلد الحالي ،fs قم بتضمين الوحدة النمطية**

```
var http = require('http');
var formidable = require('formidable');
var fs = require('fs');
```
**http.createServer(function (req, res) { if (req.url == '/Hosini\_file\_upload') { var form = new formidable.IncomingForm(); form.parse(req, function (err, fields, files) { var oldpath = files.filetoupload.filepath; var newpath = 'C:/Users/Your Name/' + files.filetoupload.originalFilename; fs.rename(oldpath, newpath, function (err) { if (err) throw err; res.write('File uploaded and moved!'); res.end();**

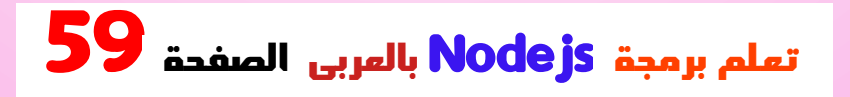

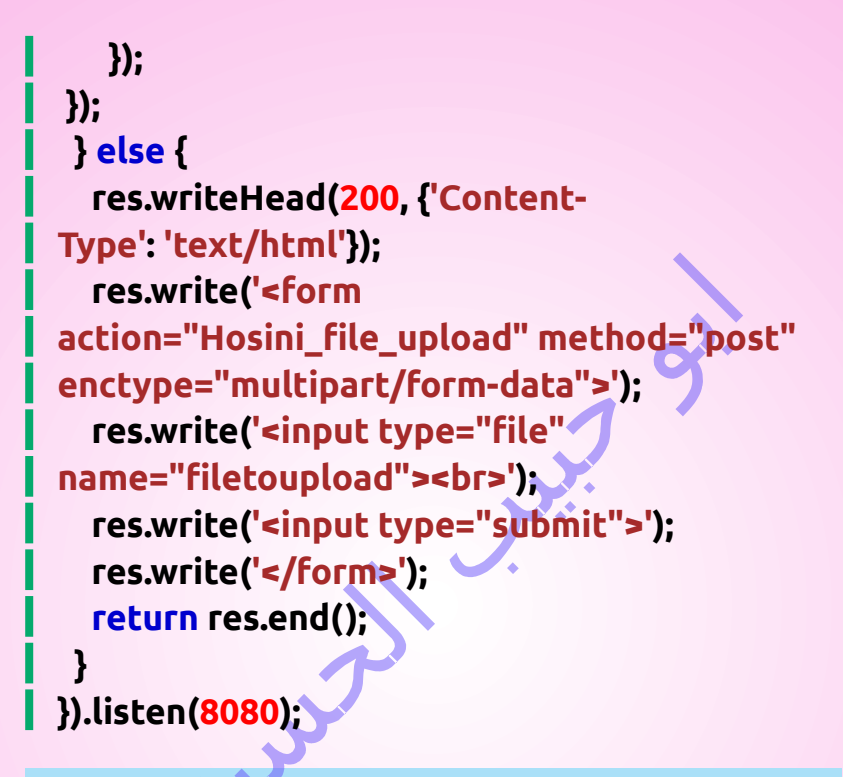

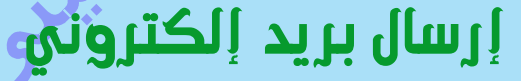

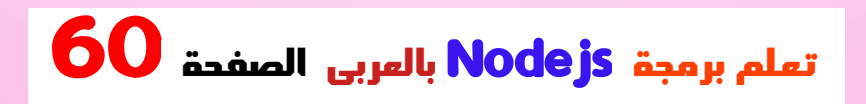

# Nodemailer وحدة

**على تسهيل إرسال رسائل البريد Nodemailer تعمل وحدة . اإللكتروني من جهاز الكمبيوتر**

**:npm وتثبيتها باستخدام Nodemailer يمكن تنزيل وحدة**

**C:\Users\Your Name>npm install nodemailer**

**يمكنك تضمين الوحدة في أي ،Nodemailer بعد تنزيل وحدة :تطبيق**

**var nodemailer = require('nodemailer');**

## أرسل بريدا إلكترونيا

**. أنت اآلن جاهز إلرسال رسائل البريد اإللكتروني من الخادم استخدم اسم المستخدم وكلمة المرور من مزود البريد اإللكتروني الذي حددته إلرسال بريد إلكتروني. سيوضح لك هذا الكتاب : إلرسال بريد إلكتروني Gmail كيفية استخدام حساب**

### **مثال**

#### **var nodemailer = require('nodemailer');**

```
var transporter 
= nodemailer.createTransport({
 service: 'gmail',
  auth: {
  user: 'Abo_Habib_Mail@gmail.com',
  pass: 'password_Abo_Habib'
  }
});
```

```
var mailOptions = {
 from: 'Abo_Habib_Mail@gmail.com',
  to: 'Hosini_friend@yahoo.com',
   subject: 'Sending Email with node js'
   text: 'That was easy!'
};
```
**transporter.sendMail(mailOptions, function( error, info){ if (error) {**

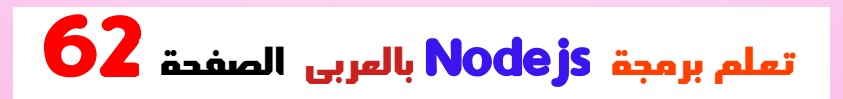

```
 console.log(error);
  } else {
  console.log('Email sent: ' + info.response);
  }
});
```
 **وهذا كل شيء! اآلن خادمك قادر على إرسال رسائل البريد .اإللكتروني**

## ارسال و استقبال متعدد

**إلرسال بريد إلكتروني إلى أكثر من مستلم واحد، قم بإضافتهم :مفصولين بفواصل ،mailOptions لكائن "to "إلى الخاصية**

**مثال**

**: إرسال البريد اإللكتروني إلى أكثر من عنوان**

**var mailOptions = { from: 'Abo\_Habib\_Mail@gmail.com',**

**to: 'Hosini\_friend@yahoo.com, Hosini\_other friend@yahoo.com', subject: 'Sending Email usin ' text: 'That was easy!' }**

# إرسال HTML

**في بريدك اإللكتروني، استخدم HTML إلرسال نص بتنسيق :"text "بدال ً من خاصية "html "خاصية**

**مثال**

**:HTML إرسال بريد إلكتروني يحتوي على**

**var mailOptions = { from: 'Abo\_Habib\_Mail@gmail.com', to: 'Hosini\_friend@yahoo.com', subject: 'Sending Email using ' html: '<h1>Welcome</h1><p>That was** 

**easy!</p>' }**

# استخدام MySQL

**.يمكن استخدام نود جى اس في تطبيقات قواعد البيانات .SQL واحدة من قواعد البيانات األكثر شعبية هي**

# قاعدة بيانات ماي إس كيو إل

**لتتمكن من تجربة أمثلة التعليمات البرمجية، يجب أن يكون .مثبتً ا نسحة على جهاز الكمبيوتر SQL لديك مجانية على SQL يمكنك تنزيل النسحة https://www.SQL.com/downloads/**

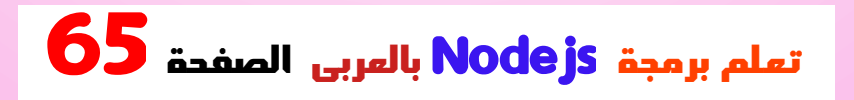

### SQL قم بتثبيت برنامج تشغيل

**على جهاز الكمبيوتر، يمكنك الوصول إليه SQL بمجرد تشغيل . باستخدام نود جى اس**

**باستخدام نود جى اس ، تحتاج SQL للوصول إلى قاعدة بيانات "SQL "سيستخدم هذا الكتاب وحدة .SQL إلى برنامج تشغيل .NPM التي تم تنزيلها من**

**افتح محطة األوامر وقم بتنفيذ ما ،"SQL "لتنزيل وتثبيتوحدة :يلي**

**C:\Users\Your Name>npm install SQL**

 **لقد قمت اآلن بتنزيل وتثبيت برنامج تشغيل قاعدة بيانات SQL.**

**يمكن لـ نود جى اس استخدام هذه الوحدة لمعالجة قاعدة :SQL بيانات**

**var SQL = require('SQL');**

### إنشاء اتصال

**. ابدأ بإنشاء اتصال بقاعدة البيانات**

**. SQL استخدم اسم المستخدم وكلمة المرور من قاعدة بيانات**

**Abo\_Habib\_db\_connection.js**

**var SQL = require('SQL');**

```
var con = SQL.createConnection({
  host: "localhost",
   user: "Abo_Habib_Al_Hosiny",
   password: "password_Abo_Habib"
});
```

```
con.connect(function(err) {
if (err) throw err;
 console.log("Connected!");
});
```
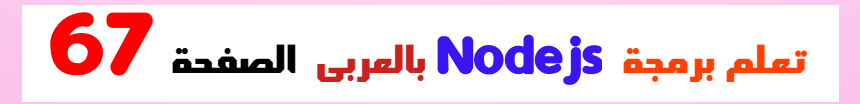

#### **احفظ الكود أعاله في ملف يسمى "Abo\_Habib\_db\_connection.js" الملف بتشغيل وقم :**

**بتشغيل قم" Abo\_Habib\_db\_connection.js"**

**C:\Users\Your Name>node Abo\_Habib\_db\_connection.js**

**: والتي سوف تعطيك هذه النتيجة**

#### **Connected!**

**يمكنك اآلن البدء في االستعالم عن قاعدة البيانات باستخدام .SQL عبارات**

# االستعالم عن قاعدة بيانات

**للقراءة من ) أو الكتابة إلى( قاعدة بيانات SQL استخدم عبارات . ً ويسمى هذا أيضا "لالستعالم" عن قاعدة البيانات .SQL**

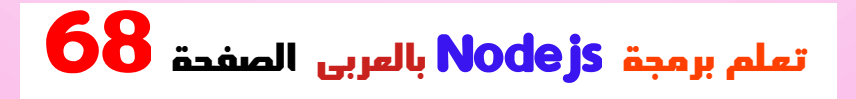

**يحتوي كائن االتصال الذي تم إنشاؤه في المثال أعاله على : طريقة لالستعالم عن قاعدة البيانات**

**con.connect(function(err) { if (err) throw err; console.log("Connected!"); con.query(sql, function (err, result) { if (err) throw err; console.log("Result: " + result); }); }); . كمعلمة وترجع النتيجة SQL تأخذ طريقة االستعالم عبارات**

 **تعرف على كيفية قراءة قاعدة البيانات وكتابتها وحذفها وتحديثها . في الفصول التالية**

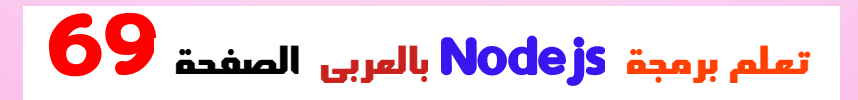

## إنشاء قاعدة بيانات

**استخدم عبارة "إنشاء قاعدة ،SQL إلنشاء قاعدة بيانات في :"بيانات**

# مثال

**:"Habib\_Abo\_database "قم بإنشاء قاعدة بيانات باسم**

**var SQL = require('SQL');**

**var con = SQL.createConnection({ host: "localhost", user: "Abo\_Habib\_Al\_Hosiny", password: "password\_Abo\_Habib" });**

**con.connect(function(err) { if (err) throw err; console.log("Connected!"); con.query(**

**"CREATE DATABASEdatabase\_Abo\_Habib",**

**function (err, result) { if (err) throw err; console.log("Database created"); }); });**

 **احفظ الكود أعاله في ملف يسمى "Abo\_Habib\_create\_db.js" الملف بتشغيل وقم :**

**تشغيل" Abo\_Habib\_create\_db.js"**

**C:\Users\Your Name>node Abo\_Habib\_create\_db.js**

**: والتي سوف تعطيك هذه النتيجة**

**Connected! Database created**

### إنشاء جدول

**."TABLE CREATE "استخدم عبارة ،SQL إلنشاء جدول في : تأكد من تحديد اسم قاعدة البيانات عند إنشاء االتصال**

**مثال**

**:"قم بإنشاء جدول باسم "العمالء**
```
var SQL = require('SQL');
```

```
var con = SQL.createConnection({
 host: "localhost",
   user: "Abo_Habib_Al_Hosiny",
   password: "password_Abo_Habib",
  database: "database_Abo_Habib"
});
```

```
con.connect(function(err) {
if (err) throw err;
 console.log("Connected!");
 var sql = "CREATE TABLE customers (name 
VARCHAR(255), address VARCHAR(255))";
 con.query(sql, function (err, result) {
  if (err) throw err;
   console.log("Table created");
  });
});
```
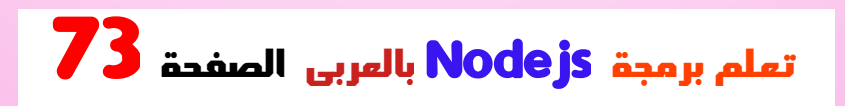

 **احفظ الكود أعاله في ملف يسمى "Abo\_Habib\_create\_table.js" الملف بتشغيل وقم :**

**بتشغيل قم" Abo\_Habib\_create\_table.js"**

**C:\Users\Your Name>node Abo\_Habib\_create\_table.js**

**: والتي سوف تعطيك هذه النتيجة**

**Connected! Table created**

# المفتاح األساسي

**ً عند إنشاء جدول، يجب عليك أيضا إنشاء عمود يحتوي على . مفتاح فريد لكل سجل**

 **INT "يمكن القيام بذلك عن طريق تعريف عمود باسم AUTO\_INCREMENT PRIMARY KEY" سيقوم والذي**

 **بإدراج رقم فريد لكل سجل. من ابتداء ،1 وزيادة بمقدار واحد لكل ً .سجل**

**مثال**

**: قم بإنشاء مفتاح أساسي عند إنشاء الجدول**

**var SQL = require('SQL');**

**var con = SQL.createConnection({ host: "localhost", user: "Abo\_Habib\_Al\_Hosiny", password: "password\_Abo\_Habib", database: "database\_Abo\_Habib" });**

**con.connect(function(err) { if (err) throw err; console.log("Connected!"); var sql = "CREATE TABLE customers (id INT AUTO\_INCREMENT PRIMARY KEY, name VARCHAR(255), address VARCHAR(255))";**

**con.query(sql, function (err, result) { if (err) throw err; console.log("Table created"); }); });**

 **ا بالفعل، فاستخدم الكلمة األساسية إذا كان الجدول موجود ً ALTER TABLE:**

**مثال**

**: إنشاء مفتاح أساسي في جدول موجود**

**var SQL = require('SQL');**

**var con = SQL.createConnection({ host: "localhost", user: "Abo\_Habib\_Al\_Hosiny", password: "password\_Abo\_Habib", database: "database\_Abo\_Habib"**

### **});**

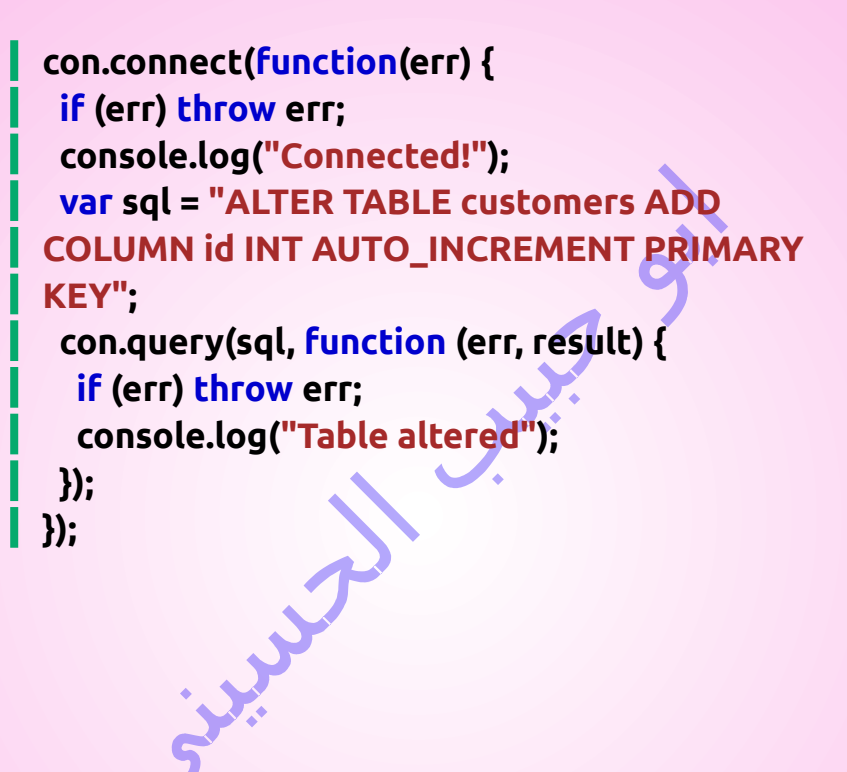

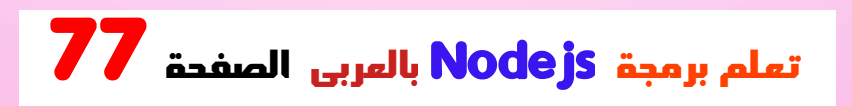

# إدراج في الجدول

**."INTO INSERT "استخدم عبارة ،SQL لملء جدول في**

**مثال**

**:"أدخل سجالً في جدول "العمالء**

**var SQL = require('SQL');**

```
var con = SQL.createConnection({
  host: "localhost",
   user: "Abo_Habib_Al_Hosiny",
   password: "password_Abo_Habib",
   database: "database_Abo_Habib"
});
```
**con.connect(function(err) { if (err) throw err; console.log("Connected!"); var sql = "INSERT INTO customers (name, address) VALUES ('Company Inc', 'Giza 37')";**

**con.query(sql, function (err, result) { if (err) throw err; console.log("1 record inserted"); }); });**

 **احفظ الكود أعاله في ملف يسمى "Abo\_Habib\_db\_insert.js"، الملف بتشغيل وقم :**

**بتشغيل قم" Abo\_Habib\_db\_insert.js"**

**C:\Users\Your Name>node Abo\_Habib\_db\_insert.js**

**: والتي سوف تعطيك هذه النتيجة**

**Connected! 1 record inserted**

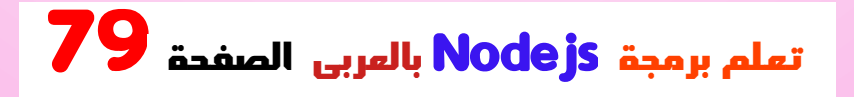

### إدراج سجالت متعددة

**إلدراج أكثر من سجل واحد، أنشئ مصفوفة تحتوي على القيم، والتي سيتم استبدالها بمصفوفة ،SQL وأدخل عالمة استفهام في :القيم INSERT INTO customers (name, address)** 

**VALUES ?**

**مثال**

**:امأل جدول "العمالء" بالبيانات**

**var SQL = require('SQL');**

**var con = SQL.createConnection({ host: "localhost", user: "Abo\_Habib\_Al\_Hosiny", password: "password\_Abo\_Habib", database: "database\_Abo\_Habib" });**

**con.connect(function(err) { if (err) throw err; console.log("Connected!"); var sql = "INSERT INTO customers (name, address) VALUES ?"; var values = [ ['Amro', 'Giza 71'], ['HAbib', 'Al\_Badrashen 4'], ['Mohamed', 'Apple st 652'], ['Ahmed', 'ElSudeya 21'], ['Abo\_Ali', 'Omar 345'], ['Sandy', 'Ocean blvd 2'], ['Abo\_saly', 'Green Grass 1'], ['Fatma', 'Sky st 331'], ['Susan', 'One way 98'], ['Sameer', 'Yellow Garden 2'], ['Ben', 'Park Lane 38'], ['Osman', 'Central st 954'], ['ghaled', 'Main Road 989'], ['Mahmoud', 'Sideway 1633'] ]; con.query(sql, [values], function (err, result) {**

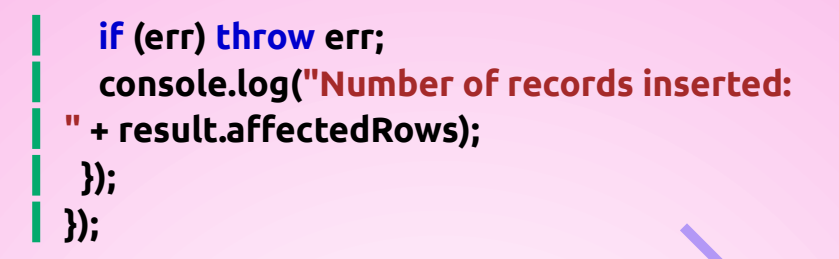

 **احفظ الكود أعاله في ملف يسمى "Abo\_Habib\_db\_insert\_multple.js"، بتشغيل وقم :الملف**

**بتشغيل قم" Abo\_Habib\_db\_insert\_multiple.js"**

**C:\Users\Your Name>node Abo\_Habib\_db\_insert\_multiple.js**

**: والتي سوف تعطيك هذه النتيجة**

**Connected! Number of records inserted: 14**

### كائن النتيجة

**. عند تنفيذ استعالم، يتم إرجاع كائن النتيجة**

**يحتوي كائن النتيجة على معلومات حول كيفية تأثير االستعالم .على الجدول**

**: يبدو الكائن الناتج الذي تم إرجاعه من المثال أعاله كما يلي**

**{ fieldCount: 0, affectedRows: 14, insertId: 0, serverStatus: 2, warningCount: 0, message: '\'Records:14 Duplicated: 0 Warnings: 0', protocol41: true, changedRows: 0 }**

**: يمكن عرض قيم الخصائص على النحو التالي**

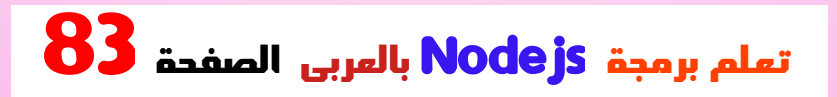

### **مثال**

**: إرجاع عدد الصفوف المتأثرة**

**console.log(result.affectedRows)**

**: والتي سوف تنتج هذه النتيجة**

**14**

# الحصول على المعرف

 **بالنسبة للجداول التي تحتوي على حقل معرف الزيادة التلقائية، يمكنك الحصول على معرف الصف الذي أدرجته للتو عن طريق . سؤال الكائن الناتج**

**مالحظة: لتتمكن من الحصول على المعرف المدرج، يمكن . إدراج صف واحد فقط**

### **مثال**

**:قم بإدراج سجل في جدول "العمالء" ، ثم قم بإرجاع المعرف**

**var SQL = require('SQL');**

**var con = SQL.createConnection({ host: "localhost", user: "Abo\_Habib\_Al\_Hosiny", password: "password\_Abo\_Habib", database: "database\_Abo\_Habib" });**

```
con.connect(function(err) {
if (err) throw err;
 var sql = "INSERT INTO customers (name, 
address) VALUES ('ABo Habib', 'Blue Village 
1')";
 con.query(sql, function (err, result) {
  if (err) throw err;
   console.log("1 record inserted, ID:
```
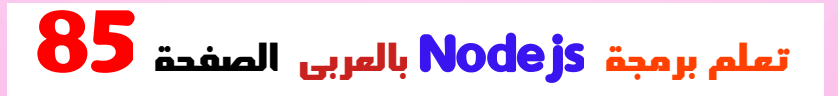

#### **" + result.insertId); }); });**

 **احفظ الكود أعاله في ملف يسمى "Abo\_Habib\_db\_insert\_id.js"، الملف بتشغيل وقم :**

**بتشغيل قم" Abo\_Habib\_db\_insert\_id.js"**

**C:\Users\Your Name>node Abo\_Habib\_db\_insert\_id.js**

**:والذي سيعطيك شي ًئ ا مثل هذا في المقابل**

**1 record inserted, ID: 15**

# تابع SQL

# االختيار من الجدول

**."SELECT "استخدم عبارة ،SQL لتحديد بيانات من جدول في**

**مثال**

**:حدد كافة السجالت من جدول "العمالء" ، واعرض الكائن الناتج**

**var SQL = require('SQL');**

**var con = SQL.createConnection({ host: "localhost", user: "Abo\_Habib\_Al\_Hosiny", password: "password\_Abo\_Habib", database: "database\_Abo\_Habib" });**

**con.connect(function(err) { if (err) throw err; con.query("SELECT \* FROM customers", function (err, result, fields) { if (err) throw err;**

#### **console.log(result); }); });**

**رجع \* SELECT سي كافة األعمدة ُ**

 **احفظ الكود أعاله في ملف يسمى "Abo\_Habib\_db\_select.js" الملف بتشغيل وقم :**

**بتشغيل قم" Abo\_Habib\_db\_select.js"**

**C:\Users\Your Name>node Abo\_Habib\_db\_select.js**

**: والتي سوف تعطيك هذه النتيجة**

**[ { id: 1, name: 'Amro', address: 'Giza 71'}, { id: 2, name: 'HAbib', address: 'Al\_Badrashen 4'}, { id: 3, name: 'Mohamed', address: 'Apple st 652'},**

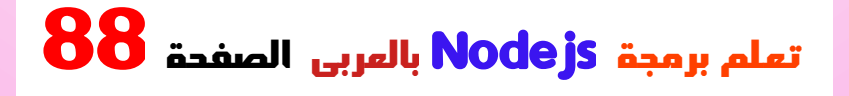

 **{ id: 4, name: 'Ahmed', address: 'ElSudeya 21'}, { id: 5, name: 'Abo\_Ali', address: 'Omar 345'}, { id: 6, name: 'Sandy', address: 'Ocean blvd 2'}, { id: 7, name: 'Abo\_saly', address: 'Green Grass 1'}, { id: 8, name: 'Fatma', address: 'Sky st 331'}, { id: 9, name: 'Susan', address: 'One way 98'}, { id: 10, name: 'Sameer', address: 'Yellow Garden 2'}, { id: 11, name: 'Ben', address: 'Park Lane 38'}, { id: 12, name: 'Osman', address: 'Central st 954'}, { id: 13, name: 'ghaled', address: 'Main Road 989'}, { id: 14, name: 'Mahmoud', address: 'Sideway 1633'} ]**

اختيار األعمدة

 **لتحديد بعض األعمدة فقط في الجدول، استخدم عبارة . متبوعة باسم العمود "SELECT"**

#### **مثال**

**:حدد االسم والعنوان من جدول "العمالء" ، واعرض كائن اإلرجاع**

```
var SQL = require('SQL');
```

```
var con = SQL.createConnection({
 host: "localhost",
   user: "Abo_Habib_Al_Hosiny",
  password: "password_Abo_Habib",
   database: "database_Abo_Habib"
});
```
**con.connect(function(err) { if (err) throw err; con.query("SELECT name, address FROM customers", function (err, result, fields) { if (err) throw err; console.log(result); }); });**

 **احفظ الكود أعاله في ملف يسمى "Abo\_Habib\_db\_select2.js" الملف بتشغيل وقم :**

#### **بتشغيل قم" Abo\_Habib\_db\_select2.js"**

**C:\Users\Your Name>node Abo\_Habib\_db\_select2.js**

**: والتي سوف تعطيك هذه النتيجة**

**[ { name: 'Amro', address: 'Giza 71'}, { name: 'HAbib', address: 'Al\_Badrashen 4'}, { name: 'Mohamed', address: 'Apple st 652'}, { name: 'Ahmed', address: 'ElSudeya 21'}, { name: 'Abo\_Ali', address: 'Omar 345'}, { name: 'Sandy', address: 'Ocean blvd 2'}, { name: 'Abo\_saly', address: 'Green Grass 1'}, { name: 'Fatma', address: 'Sky st 331'}, { name: 'Susan', address: 'One way 98'}, { name: 'Sameer', address: 'Yellow Garden 2'}, { name: 'Ben', address: 'Park Lane 38'}, { name: 'Osman', address: 'Central st 954'}, { name: 'ghaled', address: 'Main Road 989'},**

#### **{ name: 'Mahmoud', address: 'Sideway 1633'} ]**

## كائن النتيجة

**كما ترون من نتيجة المثال أعاله، فإن الكائن الناتج هو مصفوفة . تحتوي على كل صف ككائن**

**إلرجاع عنوان السجل الثالث على سبيل المثال، ما عليك سوى : الرجوع إلى خاصية عنوان كائن المصفوفة الثالثة**

### **مثال**

**: إرجاع عنوان السجل الثالث**

**console.log(result[2].address);**

**: والتي سوف تنتج هذه النتيجة**

**Apple st 652**

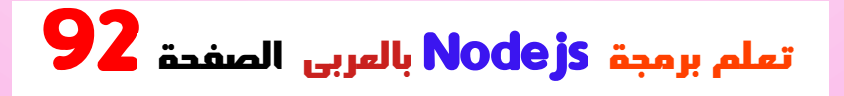

## كائن الحقول

**المعلمة الثالثة لوظيفة رد االتصال هي مصفوفة تحتوي على . معلومات حول كل حقل في النتيجة**

**مثال**

**: حدد كافة السجالت من جدول "العمالء" ، واعرض كائن الحقول**

**var SQL = require('SQL');**

```
var con = SQL.createConnection({
 host: "localhost",
   user: "Abo_Habib_Al_Hosiny",
  password: "password_Abo_Habib",
   database: "database_Abo_Habib"
});
```

```
con.connect(function(err) {
 if (err) throw err;
```
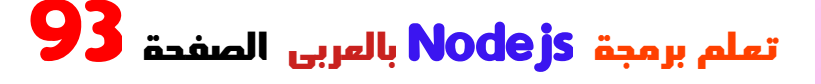

**con.query("SELECT name, address FROM customers", function (err, result, fields) { if (err) throw err; console.log(fields); }); });**

 **احفظ الكود أعاله في ملف يسمى "Abo\_Habib\_db\_select\_fields.js" الملف بتشغيل وقم :**

**بتشغيل قم" Abo\_Habib\_db\_select\_fields.js"**

**C:\Users\Your Name>node Abo\_Habib\_db\_select\_fields.js**

**: والتي سوف تعطيك هذه النتيجة**

**[ { catalog: 'def',**

 **db: 'database\_Abo\_Habib', table: 'customers', orgTable: 'customers', name: 'name', orgName: 'name', charsetNr: 33, length: 765, type: 253, flags: 0, decimals: 0, default: undefined, zeroFill: false, protocol41: true },**

 **catalog: 'def', db: 'database\_Abo\_Habib', table: 'customers', orgTable: 'customers', name: 'address', orgName: 'address',**

 **{**

```
 charsetNr: 33,
   length: 765,
   type: 253,
   flags: 0,
   decimals: 0,
   default: undefined,
   zeroFill: false,
   protocol41: true
 }
]
كما ترون من نتيجة المثال أعاله، كائن الحقول عبارة عن 
. مصفوفة تحتوي على معلومات حول كل حقل ككائن
إلرجاع اسم الحقل الثاني على سبيل المثال، ما عليك سوى 
: الرجوع إلى خاصية اسم عنصر المصفوفة الثانية
```
**مثال**

**: إرجاع اسم الحقل الثاني**

**console.log(fields[1].name);**

#### **: والتي سوف تنتج هذه النتيجة**

### **address**

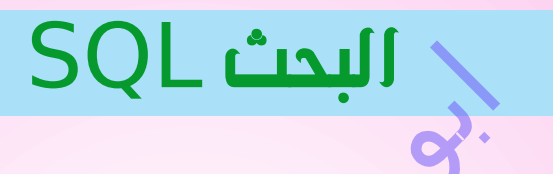

### حدد مع مرشح

**عند تحديد السجالت من جدول، يمكنك تصفية التحديد :"WHERE "باستخدام عبارة**

### **مثال**

**:"38 Lane Park "حدد السجل )السجالت( ذات العنوان**

**var SQL = require('SQL');**

**var con = SQL.createConnection({**

```
host: "localhost",
  user: "Abo_Habib_Al_Hosiny",
 password: "password_Abo_Habib",
  database: "database_Abo_Habib"
});
```
**con.connect(function(err) { if (err) throw err; con.query("SELECT \* FROM customers WHERE address = 'Park Lane 38'", function (err, result) { if (err) throw err; console.log(result); }); });**

 **احفظ الكود أعاله في ملف يسمى "Abo\_Habib\_db\_where.js" الملف بتشغيل وقم :**

**بتشغيل قم" Abo\_Habib\_db\_where.js"**

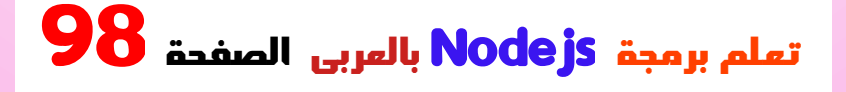

**C:\Users\Your Name>node Abo\_Habib\_db\_where.js**

**: والتي سوف تعطيك هذه النتيجة**

**[ { id: 11, name: 'Ben', address: 'Park Lane 38'} ]**

# أحرف البدل

**ً يمكنك أيضا تحديد السجالت التي تبدأ أو تتضمن أو تنتهي . بحرف أو عبارة معينة استخدم حرف البدل '%' لتمثيل صفر أو حرف واحد أو عدة :أحرف**

**مثال**

**:"S "حدد السجالت التي يبدأ عنوانها بالحرف**

```
var SQL = require('SQL');
```

```
var con = SQL.createConnection({
 host: "localhost",
   user: "Abo_Habib_Al_Hosiny",
  password: "password_Abo_Habib",
   database: "database_Abo_Habib"
});
```
**con.connect(function(err) { if (err) throw err; con.query("SELECT \* FROM customers WHERE address LIKE 'S%'", function (err, result) { if (err) throw err; console.log(result); }); });**

 **احفظ الكود أعاله في ملف يسمى "Abo\_Habib\_db\_where\_s.js" الملف بتشغيل وقم :**

#### **تشغيل" Abo\_Habib\_db\_where\_s.js"**

**C:\Users\Your Name>node Abo\_Habib\_db\_where\_s.js**

**: والتي سوف تعطيك هذه النتيجة**

**[ { id: 8, name: 'Fatma', address: 'Sky st 331'}, { id: 14, name: 'Mahmoud', address: 'Sideway 1633'} ]**

### االثتثناءات من قيم االستعالم

**عندما تكون قيم االستعالم متغيرات مقدمة من قبل المستخدم، . يجب عليك االثتثناءات من القيم**

**وهو أسلوب شائع الختراق الويب لتدمير ،SQL وذلك لمنع حقن . قاعدة البيانات أو إساءة استخدامها**

**: على طرق للهروب من قيم االستعالم SQL تحتوي وحدة**

### **مثال**

```
االثتثناءات من قيم االستعالم 
:الطريقة ()escape.SQL باستخدام
```

```
var adr = 'ElSudeya 21';
var sql = 'SELECT * FROM customers WHERE 
address = ' + SQL.escape(adr);
con.query(sql, function (err, result) {
 if (err) throw err;
   console.log(result);
 });
```

```
ً يمكنك أيض ا استخدام ?كعنصر نائب للقيم التي تريد 
. االثتثناءات منها
في هذه الحالة، يتم إرسال المتغير كمعلمة ثانية في طريقة 
: االستعالم
```
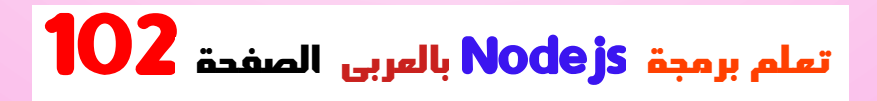

### **مثال**

```
: تخطي قيم االستعالم باستخدام ? أسلوب العنصر النائب
```

```
var adr = 'ElSudeya 21';
var sql = 'SELECT * FROM customers WHERE 
address = ?';
con.query(sql, [adr], function (err, result) {
 if (err) throw err;
   console.log(result);
});
```

```
إذا كان لديك عدة عناصر نائبة، فإن المصفوفة تحتوي على قيم 
: متعددة، بهذا الترتيب
```
**مثال**

**: عناصر نائبة متعددة**

```
var name = 'Mohamed';
var adr = 'ElSudeya 21';
var sql = 'SELECT * FROM customers WHERE 
name = ? OR address = ?';
con.query(sql, [name, adr], function (err, 
result) {
if (err) throw err;
 console.log(result);
});
```
فرز النتيجة

**لفرز النتيجة بترتيب تصاعدي أو BY ORDER استخدم عبارة .تنازلي**

**ا BY ORDER تقوم الكلمة األساسية بفرز النتيجة تصاعدي ً بشكل افتراضي. لفرز النتيجة بترتيب تنازلي، استخدم الكلمة .DESC األساسية**

**مثال**

**: ترتيب النتيجة أبجديا حسب االسم**

**var SQL = require('SQL');**

**var con = SQL.createConnection({ host: "localhost", user: "Abo\_Habib\_Al\_Hosiny", password: "password\_Abo\_Habib", database: "database\_Abo\_Habib" });**

**con.connect(function(err) { if (err) throw err; con.query("SELECT \* FROM customers ORDER BY name", function (err,** 

**result) { if (err) throw err; console.log(result); }); });**

 **احفظ الكود أعاله في ملف يسمى "Abo\_Habib\_db\_orderby.js" الملف بتشغيل وقم :**

**بتشغيل قم" Abo\_Habib\_db\_orderby.js"**

**C:\Users\Your Name>node Abo\_Habib\_db\_orderby.js**

**: والتي سوف تعطيك هذه النتيجة**

**[ { id: 3, name: 'Mohamed', address: 'Apple st 652'}, { id: 11, name: 'Ben', address: 'Park Lane** 

**38'},**

 **{ id: 7, name: 'Abo\_saly', address: 'Green Grass 1'},**

 **{ id: 13, name: 'ghaled', address: 'Main Road 989'},**

 **{ id: 4, name: 'Ahmed', address: 'ElSudeya 21'},**

 **{ id: 1, name: 'Amro', address: 'Higheay 71'},**

 **{ id: 5, name: 'Abo\_Ali', address: 'Omar 345'},**

 **{ id: 2, name: 'HAbib', address:** 

**'Al\_Badrashen 4'},**

 **{ id: 8, name: 'Fatma', address: 'Sky st 331'}, { id: 6, name: 'Sandy', address: 'Ocean blvd 2'},**

 **{ id: 9, name: 'Susan', address: 'One way 98'}, { id: 10, name: 'Sameer', address: 'Yellow Garden 2'},**

 **{ id: 14, name: 'Mahmoud', address: 'Sideway 1633'},**

 **{ id: 12, name: 'Osman', address: 'Central st 954'}**

**]**

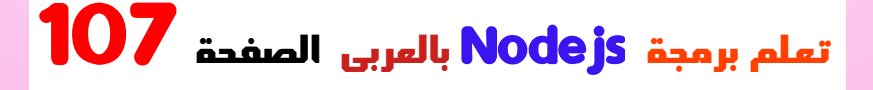

### الطلب حسب الوصف

**. لفرز النتيجة بترتيب تنازلي DESC استخدم الكلمة األساسية**

**مثال**

**: ترتيب النتيجة عكسيا أبجديا حسب االسم**

**var SQL = require('SQL');**

```
var con = SQL.createConnection({
  host: "localhost",
   user: "Abo_Habib_Al_Hosiny",
  password: "password_Abo_Habib",
   database: "database_Abo_Habib"
});
```
**con.connect(function(err) { if (err) throw err; con.query("SELECT \* FROM** 

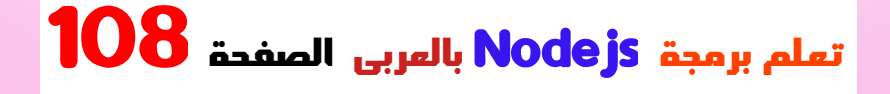
**customers ORDER BY name DESC", function (err, result) { if (err) throw err; console.log(result); }); });**

 **احفظ الكود أعاله في ملف يسمى "Abo\_Habib\_db\_orderby\_desc.js" بتشغيل وقم :الملف**

**بتشغيل قم" Abo\_Habib\_db\_orderby\_desc.js"**

**C:\Users\Your Name>node Abo\_Habib\_db\_orderby\_desc.js**

**: والتي سوف تعطيك هذه النتيجة**

**[ { id: 12, name: 'Osman', address: 'Central st** 

**954'},**

 **{ id: 14, name: 'Mahmoud', address: 'Sideway 1633'},**

 **{ id: 10, name: 'Sameer', address: 'Yellow Garden 2'},**

 **{ id: 9, name: 'Susan', address: 'One way 98'},**

 **{ id: 6, name: 'Sandy', address: 'Ocean blvd 2'},**

 **{ id: 8, name: 'Fatma', address: 'Sky st 331'}, { id: 2, name: 'HAbib', address:** 

**'Al\_Badrashen 4'},**

 **{ id: 5, name: 'Abo\_Ali', address: 'Omar 345'},**

 **{ id: 1, name: 'Amro', address: 'Higheay 71'}, { id: 4, name: 'Ahmed', address: 'ElSudeya 21'},**

 **{ id: 13, name: 'ghaled', address: 'Main Road 989'},**

 **{ id: 7, name: 'Abo\_saly', address: 'Green Grass 1'},**

 **{ id: 11, name: 'Ben', address: 'Park Lane 38'},**

 **{ id: 3, name: 'Mohamed', address: 'Apple st** 

### **652'} ]**

# حذف جدول

**:"TABLE DROP "يمكنك حذف جدول موجود باستخدام عبارة**

**مثال**

**:"حذف جدول "العمالء**

**var SQL = require('SQL');**

**var con = SQL.createConnection({ host: "localhost", user: "Abo\_Habib\_Al\_Hosiny",**

```
password: "password_Abo_Habib",
  database: "database_Abo_Habib"
});
```
**con.connect(function(err) { if (err) throw err; var sql = "DROP TABLE customers"; con.query(sql, function (err, result) { if (err) throw err; console.log("Table deleted"); }); });**

```
 احفظ الكود أعاله في ملف يسمى
"Abo_Habib_db_drop_table.js" الملف بتشغيل وقم :
```
**بتشغيل قم" Abo\_Habib\_db\_drop\_table.js"**

**C:\Users\Your Name>node Abo\_Habib\_db\_drop\_table.js**

#### **: والتي سوف تعطيك هذه النتيجة**

#### **Table deleted**

## حذف فقط إذا كان موجودا

**إذا كان الجدول الذي تريد حذفه محذوفًا بالفعل، أو غير موجود EXISTS IF ألي سبب آخر، فيمكنك استخدام الكلمة األساسية . لتجنب الحصول على خطأ**

**مثال**

**:احذف جدول "العمالء" إن وجد**

**var SQL = require('SQL');**

**var con = SQL.createConnection({ host: "localhost", user: "Abo\_Habib\_Al\_Hosiny", password: "password\_Abo\_Habib",**

```
 database: "database_Abo_Habib"
});
```

```
con.connect(function(err) {
if (err) throw err;
var sql = "DROP TABLE IF EXISTS 
customers";
con.query(sql, function (err, result) {
  if (err) throw err;
   console.log(result);
 });
});
```

```
 احفظ الكود أعاله في ملف يسمى
"Abo_Habib_db_drop_table_if.js" الملف بتشغيل وقم :
```

```
بتشغيل قم" Abo_Habib_db_drop_table_if.js"
```
**C:\Users\Your Name>node Abo\_Habib\_db\_drop\_table\_if.js**

 **ا، فسيبدو الكائن الناتج كما يلي :إذا كان الجدول موجود ً**

**{ fieldCount: 0, affectedRows: 0, insertId: 0, serverstatus: 2, warningCount: 0, message: '', protocol41: true, changedRows: 0 }**

```
: إذا كان الجدول غير موجود، فسيبدو الكائن الناتج كما يلي
```
**{ fieldCount: 0, affectedRows: 0, insertId: 0, serverstatus: 2, warningCount: 1, message: '', protocol41: true,**

#### **changedRows: 0 }**

**WaringCount كما ترون، فإن االختالف الوحيد هو أن الخاصية .تم تعيينها على 1 إذا كان الجدول غير موجود**

## تحديث الجدول

 **يمكنك تحديث السجالت الموجودة في الجدول باستخدام عبارة "UPDATE":**

**مثال**

 **Hosam "إلى "345 Omar "استبدل عمود العنوان من 123":**

**var SQL = require('SQL');**

**var con = SQL.createConnection({**

```
host: "localhost",
  user: "Abo_Habib_Al_Hosiny",
 password: "password_Abo_Habib",
  database: "database_Abo_Habib"
});
```

```
con.connect(function(err) {
if (err) throw err;
 var sql = "UPDATE customers SET address =
'Hosam 123' WHERE address = 'Omar 345'";
 con.query(sql, function (err, result) {
  if (err) throw err;
   console.log(result.affectedRows + " 
record(s) updated");
 });
});
```
**تحدد جملة :UPDATE في بناء جملة WHEREالحظ جملة السجل أو السجالت التي يجب تحديثها. إذا قمت WHERE ! فسيتم تحديث جميع السجالت ،WHERE بحذف جملة**

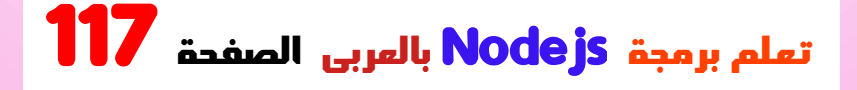

 **احفظ الكود أعاله في ملف يسمى "Abo\_Habib\_db\_update.js" الملف بتشغيل وقم :**

**بتشغيل قم" Abo\_Habib\_db\_update.js"**

**C:\Users\Your Name>node Abo\_Habib\_db\_update.js**

**: والتي سوف تعطيك هذه النتيجة**

**1 record(s) updated**

## كائن النتيجة

**. عند تنفيذ استعالم، يتم إرجاع كائن النتيجة يحتوي كائن النتيجة على معلومات حول كيفية تأثير االستعالم .على الجدول : يبدو الكائن الناتج الذي تم إرجاعه من المثال أعاله كما يلي**

**{ fieldCount: 0, affectedRows: 1, insertId: 0, serverStatus: 34, warningCount: 0, message: '(Rows matched: 1 Changed: 1 Warnings: 0', protocol41: true, changedRows: 1 }**

**: يمكن عرض قيم الخصائص على النحو التالي**

**مثال**

**: إرجاع عدد الصفوف المتأثرة**

**console.log(result.affectedRows)**

**: والتي سوف تنتج هذه النتيجة**

## الحد من النتيجة

**يمكنك تحديد عدد السجالت التي يتم إرجاعها من االستعالم، :"LIMIT "باستخدام عبارة**

**مثال**

**:"حدد السجالت الخمسة األولى في جدول "العمالء**

**var SQL = require('SQL');**

**var con = SQL.createConnection({ host: "localhost", user: "Abo\_Habib\_Al\_Hosiny", password: "password\_Abo\_Habib", database: "database\_Abo\_Habib" });**

```
con.connect(function(err) {
if (err) throw err;
var sql = "SELECT * FROM customers LIMIT 
5";
con.query(sql, function (err, result) {
  if (err) throw err;
  console.log(result);
 });
});
```
 **احفظ الكود أعاله في ملف يسمى "Abo\_Habib\_db\_limit.js" الملف بتشغيل وقم :**

**تشغيل" Abo\_Habib\_db\_limit.js"**

**C:\Users\Your Name>node Abo\_Habib\_db\_limit.js**

**: والتي سوف تعطيك هذه النتيجة**

**[ { id: 1, name: 'Amro', address: 'Giza 71'}, { id: 2, name: 'HAbib', address: 'Al\_Badrashen 4'}, { id: 3, name: 'Mohamed', address: 'Apple st 652'}, { id: 4, name: 'Ahmed', address: 'ElSudeya 21'}, { id: 5, name: 'Abo\_Ali', address: 'Omar 345'} ]**

# ابدأ البحث من موضع آخر

**ًا من السجل الثالث، إذا كنت تريد إرجاع خمسة سجالت، بدء :"OFFSET "فيمكنك استخدام الكلمة األساسية**

**مثال**

**:ابدأ من الموضع 3 ، وقم بإرجاع السجالت الخمسة التالية**

```
var SQL = require('SQL');
```

```
var con = SQL.createConnection({
  host: "localhost",
   user: "Abo_Habib_Al_Hosiny",
  password: "password_Abo_Habib",
   database: "database_Abo_Habib"
});
 con.connect(function(err) {
 if (err) throw err;
 var sql = "SELECT * FROM customers LIMIT 
 5 OFFSET 2";
 con.query(sql, function (err, result) {
   if (err) throw err;
   console.log(result);
  });
});
```
**!ملحوظة: "اإلزاحة 2" تعني البدء من المركز الثالث وليس الثاني**

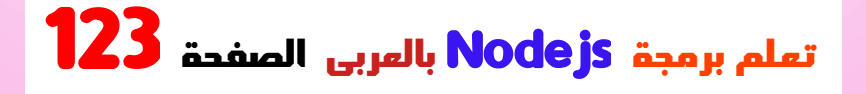

```
 احفظ الكود أعاله في ملف يسمى
"Abo_Habib_db_offset.js" الملف بتشغيل وقم :
```
**تشغيل" Abo\_Habib\_db\_offset.js"**

**C:\Users\Your Name>node Abo\_Habib\_db\_offset.js**

**: والتي سوف تعطيك هذه النتيجة**

**[ { id: 3, name: 'Mohamed', address: 'Apple st 652'}, { id: 4, name: 'Ahmed', address: 'ElSudeya 21'}, { id: 5, name: 'Abo\_Ali', address: 'Omar 345'}, { id: 6, name: 'Sandy', address: 'Ocean blvd 2'}, { id: 7, name: 'Abo\_saly', address: 'Green Grass 1'} ]**

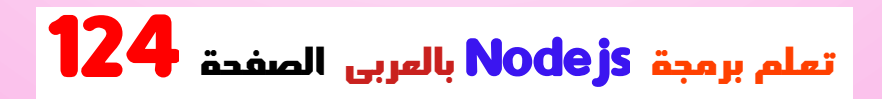

## بناء جملة أقصر

**والتي تُرجع "5 2, LIMIT "مثل SQL ً يمكنك أيض ا كتابة عبارة : نفس مثال اإلزاحة أعاله**

**مثال**

**:ابدأ من الموضع 3 ، وقم بإرجاع السجالت الخمسة التالية**

**var SQL = require('SQL');**

```
var con = SQL.createConnection({
 host: "localhost",
   user: "Abo_Habib_Al_Hosiny",
  password: "password_Abo_Habib",
   database: "database_Abo_Habib"
});
```

```
con.connect(function(err) {
 if (err) throw err;
```
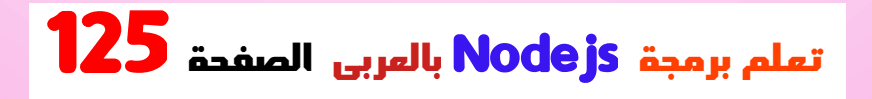

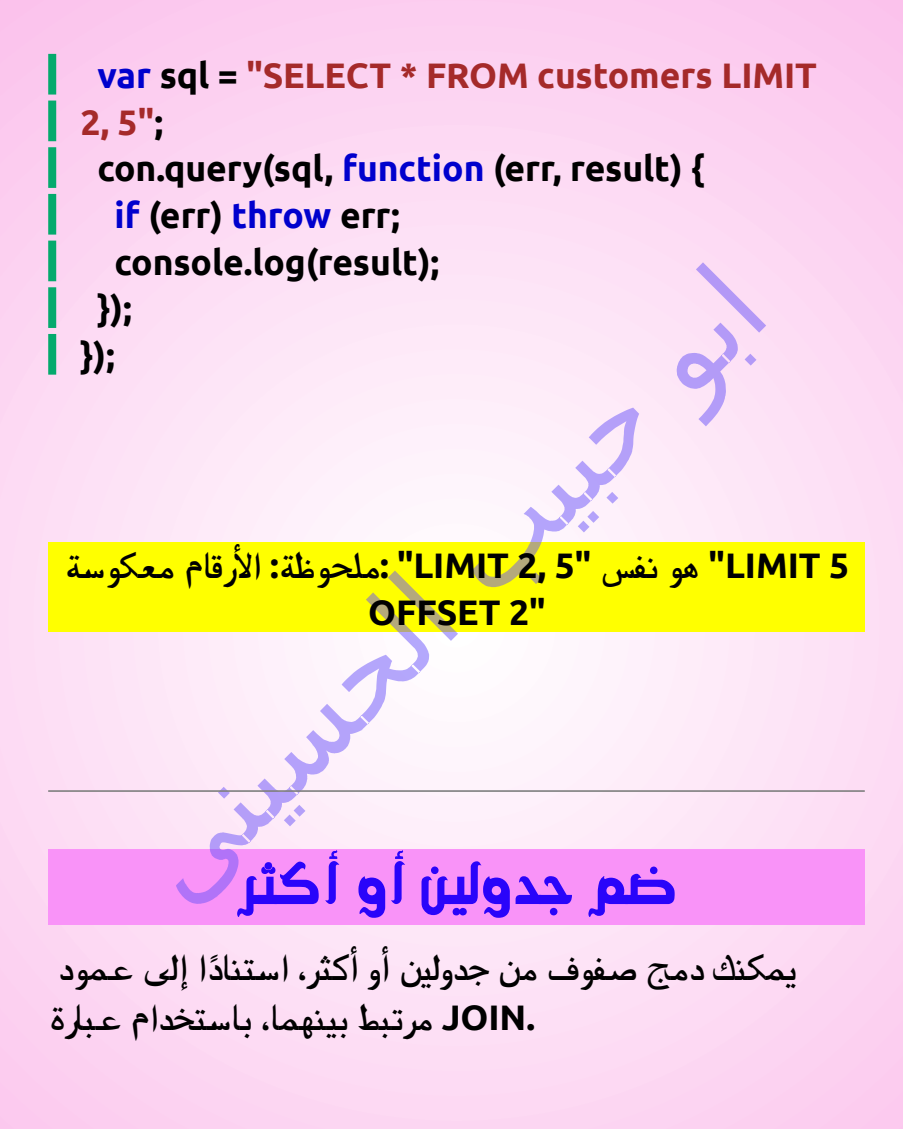

**ضع في اعتبارك أن لديك جدول "المستخدمين" وجدول :""المنتجات**

**المستخدمين**

**[ { id: 1, name: 'Amro', favorite\_product: 154}, { id: 2, name: 'HAbib', favorite\_product: 154}, { id: 3, name: 'Mohamed', favorite\_product: 155}, { id: 4, name: 'Ahmed', favorite\_product:}, { id: 5, name: 'Abo\_Ali', favorite\_product:} ]**

**منتجات**

**[ { id: 154, name: 'Ebraheem ' }, { id: 155, name: 'Hamza' }, { id: 156, name: 'Yousef } ]**

**حقلproduct\_favorite يمكن دمج هذين الجدولين باستخدام .id المستخدمين وحقل المنتجات**

**مثال**

**: حدد السجالت التي لها تطابق في كال الجدولين**

**var SQL = require('SQL');**

```
var con = SQL.createConnection({
  host: "localhost",
   user: "Abo_Habib_Al_Hosiny",
  password: "password_Abo_Habib",
   database: "database_Abo_Habib"
});
```
**con.connect(function(err) { if (err) throw err; var sql = "SELECT users.name AS user, products.name AS favorite FROM users JOIN products ON users.favorite\_product = products.id";**

**con.query(sql, function (err, result) { if (err) throw err; console.log(result); }); });**

**بدال ً من JOIN INNER مالحظة: يمكنك استخدام . كالهما سيعطيك نفس النتيجة .JOIN**

 **احفظ الكود أعاله في ملف يسمى "Abo\_Habib\_db\_join.js" الملف بتشغيل وقم :**

**بتشغيل قم" Abo\_Habib\_db\_join.js"**

**C:\Users\Your Name>node Abo\_Habib\_db\_join.js**

**: والتي سوف تعطيك هذه النتيجة**

**[ { user: 'Amro', favorite: 'Ebraheem ' }, { user: 'HAbib', favorite: 'Ebraheem ' }, { user: 'Mohamed', favorite: 'Hamza' } ]**

**كما ترون من النتيجة أعاله، يتم إرجاع السجالت المتطابقة في . كال الجدولين فقط**

# االنضمام األيسر

 **إذا كنت تريد إرجاع جميع المستخدمين، بغض النظر عما إذا :JOIN LEFT كان لديهم منتج مفضل أم ال، فاستخدم عبارة**

**مثال**

**: حدد كافة المستخدمين والمنتج المفضل لديهم**

**SELECT users.name AS user, products.name AS favorite**

#### **FROM users LEFT JOIN products ON users.favorite\_product = products.id**

```
: والتي سوف تعطيك هذه النتيجة
```
**[**

 **{ user: 'Amro', favorite: 'Ebraheem ' }, { user: 'HAbib', favorite: 'Ebraheem ' }, { user: 'Mohamed', favorite: 'Hamza' }, { user: 'Ahmed', favorite: null }, { user: 'Abo\_Ali', favorite: null } ]**

## االنضمام الصحيح

**إذا كنت تريد إرجاع جميع المنتجات والمستخدمين الذين جعلوها مفضلة لديهم، حتى لو لم يكن هناك أي مستخدم يجعلها :JOIN RIGHT المفضلة لديهم، فاستخدم عبارة**

#### **مثال**

**: حدد جميع المنتجات والمستخدم الذي جعلها مفضلة لديه**

**SELECT users.name AS user, products.name AS favorite FROM users RIGHT JOIN products ON users.favorite\_product = products.id**

**: والتي سوف تعطيك هذه النتيجة**

**[ { user: 'Amro', favorite: 'Ebraheem ' }, { user: 'HAbib', favorite: 'Ebraheem ' }, { user: 'Mohamed', favorite: 'Hamza' }, { user: null, favorite: 'Yousef } ]**

**ملحوظة: هانا ومايكل، اللذان ليس لديهما منتج مفضل، لم يتم . تضمينهما في النتيجة**

# استخدام MongoDB

**.يمكن استخدام نود جى اس في تطبيقات قواعد البيانات**

# قواعد بيانات MongoDB

**لتتمكن من تجربة أمثلة التعليمات البرمجية، ستحتاج إلى .MongoDB الوصول إلى قاعدة بيانات**

**المجانية MongoDB يمكنك تنزيل قاعدة بيانات على https://www.mongodb.com .**

**السحابية MongoDB أو ابدأ على الفور باستخدام خدمة على https://www.mongodb.com/cloud/atlas .**

## MongoDB تثبيت برنامج تشغيل

**باستخدام MongoDB دعونا نحاول الوصول إلى قاعدة بيانات . نود جى اس**

**الرسمي، افتح MongoDB لتنزيل وتثبيت برنامج تشغيل : وقم بتنفيذ ما يلي Terminal Command**

**:mongodb تنزيل وتثبيت حزمة**

**C:\Users\Your Name>npm install mongodb**

 **لقد قمت اآلن بتنزيل وتثبيت برنامج تشغيل قاعدة بيانات mongodb.**

**يمكن لـ نود جى اس استخدام هذه الوحدة لمعالجة قواعد :MongoDB بيانات**

**var mongo = require('mongodb');**

 **إنشاء قاعدة بيانات MongoDB**

## إنشاء قاعدة البيانات

 **ابدأ بإنشاء كائن ،MongoDB إلنشاء قاعدة بيانات في IP لالتصال بعنوان URL ثم حدد عنوان ،MongoClient . الصحيح واسم قاعدة البيانات التي تريد إنشاءها**

**بإنشاء قاعدة البيانات إذا لم تكن موجودة، MongoDB سيقوم . وإجراء اتصال بها**

**مثال**

```
:"Habib_Abo_database "قم بإنشاء قاعدة بيانات تسمى
```
**var MongoClient = require('mongodb').MongoClient; var url = "mongodb://localhost:27017/database\_Ab o\_Habib";**

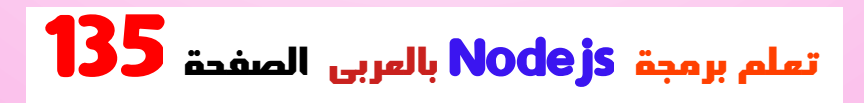

**MongoClient.connect(url, function(err, db) { if (err) throw err; console.log("Database created!"); db.close(); });**

 **احفظ الكود أعاله في ملف يسمى "Abo\_Habib\_create\_mongo\_db.js" بتشغيل وقم :الملف**

**بتشغيل قم" Abo\_Habib\_create\_mongo\_db.js"**

**C:\Users\Your Name>node Abo\_Habib\_create\_mongo\_db.js**

**: والتي سوف تعطيك هذه النتيجة**

**Database created!**

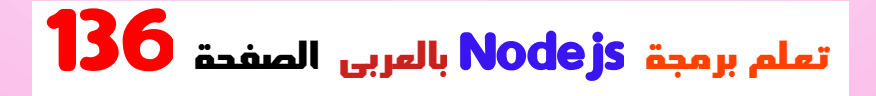

**ال يتم إنشاء قاعدة بيانات حتى تحصل ،MongoDB هام: في !على المحتوى**

**حتى تقوم بإنشاء مجموعة )جدول(، مع MongoDB ينتظر ً مستند واحد على األقل )سجل( ا بإنشاء قاعدة قبل أن يقوم فعلي .البيانات )والمجموعة(**

**SQL هي نفس الجدول في MongoDB المجموعة في**

## إنشاء مجموعة

**،MongoDB إلنشاء مجموعة في :الطريقة()createCollection استخدم**

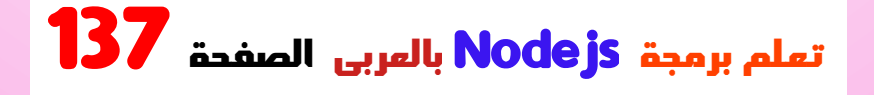

### **مثال**

**:"قم بإنشاء مجموعة تسمى "العمالء**

```
var MongoClient = 
require('mongodb').MongoClient;
var url = "mongodb://localhost:27017/";
```

```
MongoClient.connect(url, function(err, db) {
if (err) throw err;
var dbo = db.db("database_Abo_Habib");
```

```
dbo.createCollection("customers", function(
err, res) {
  if (err) throw err;
   console.log("Collection created!");
  db.close();
 });
});
```
 **احفظ الكود أعاله في ملف يسمى "Abo\_Habib\_mongodb\_createcollection.js" وقم :بتشغيل الملف**

**قم بتشغيل "Abo\_Habib\_mongodb\_createcollection.js"**

**C:\Users\Your Name>node Abo\_Habib\_mongodb\_createcollection.js**

**: والتي سوف تعطيك هذه النتيجة**

**Collection created!**

**ال يتم إنشاء المجموعة حتى تحصل ،MongoDB هام: في !على المحتوى**

**حتى تقوم بإدراج مستند قبل أن يقوم بإنشاء MongoDB ينتظر ا .المجموعة فعلي ً**

# إدراج في المجموعة

**في ،MongoDB إلدراج سجل، أو مستند كما يطلق عليه في .()insertOne مجموعة، نستخدم الطريقة**

**SQL هو نفس السجل في MongoDB المستند في**

**هي كائن يحتوي على ()insertOne المعلمة األولى للطريقة االسم )األسماء(والقيمة )القيم( لكل حقل في المستند الذي تريد .إدراجه**

**ً يتطلب أيضا وظيفة رد اتصال حيث يمكنك التعامل مع أي : أخطاء أو نتيجة اإلدراج**

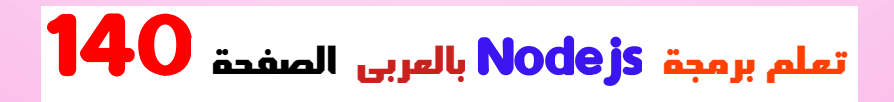

#### **مثال**

**:" ً أدخل مستندا في مجموعة "العمالء**

**var MongoClient = require('mongodb').MongoClient; var url = "mongodb://localhost:27017/";**

**MongoClient.connect(url, function(err, db) { if (err) throw err; var dbo = db.db("database\_Abo\_Habib"); var Hosini\_obj = { name: "Company Inc", address: "Giza 37" };**

**dbo.collection("customers").insertOne(Hosi ni\_obj, function(err, res) { if (err) throw err; console.log("1 document inserted"); db.close(); }); });**

#### **احفظ الكود أعاله في ملف يسمى "Abo\_Habib\_mongodb\_insert.js" الملف بتشغيل وقم :**

**بتشغيل قم" Abo\_Habib\_mongodb\_insert.js"**

**C:\Users\Your Name>node Abo\_Habib\_mongodb\_insert.js**

**: والتي سوف تعطيك هذه النتيجة**

**1 document inserted**

**مالحظة: إذا حاولت إدراج مستندات في مجموعة غير موجودة، ا MongoDB فسيقوم .بإنشاء المجموعة تلقائي ً**

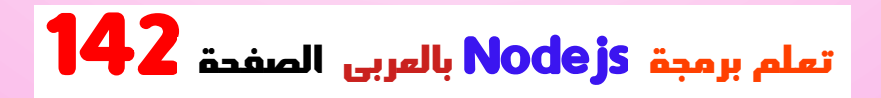

## إدراج مستندات متعددة

**،MongoDB إلدراج مستندات متعددة في مجموعة في .الطريقة()insertMany نستخدم هذه**

**هي مصفوفة من ()insertMany المعلمة األولى للطريقة . الكائنات تحتوي على البيانات التي تريد إدراجها**

**ً يتطلب أيضا وظيفة رد اتصال حيث يمكنك التعامل مع أي : أخطاء أو نتيجة اإلدراج**

**مثال**

**:"أدخل مستندات متعددة في مجموعة "العمالء**

**var MongoClient = require('mongodb').MongoClient; var url = "mongodb://localhost:27017/";**

**MongoClient.connect(url, function(err, db) { if (err) throw err; var dbo = db.db("database\_Abo\_Habib");**

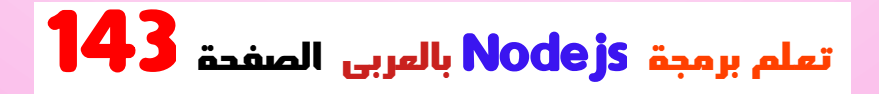

```
var Hosini_obj = [
```
 **{ name: 'Amro', address: 'Giza 71'},**

**{ name: 'HAbib', address: 'Al\_Badrashen 4'},**

 **{ name: 'Mohamed', address: 'Apple st 652'},**

 **{ name: 'Ahmed', address: 'ElSudeya 21'}, { name: 'Abo\_Ali', address: 'Omar 345'}, { name: 'Sandy', address: 'Ocean blvd 2'}, { name: 'Abo\_saly', address: 'Green Grass 1'},**

```
 { name: 'Fatma', address: 'Sky st 331'},
```

```
 { name: 'Susan', address: 'One way 98'},
```

```
 { name: 'Sameer', address: 'Yellow Garden 
2'},
```

```
 { name: 'Ben', address: 'Park Lane 38'},
   { name: 'Osman', address: 'Central st 954'},
  { name: 'ghaled', address: 'Main Road 989'},
   { name: 'Mahmoud', address: 'Sideway 
1633'}
```
 **];**

**dbo.collection("customers").insertMany(Hos ini\_obj, function(err, res) {**

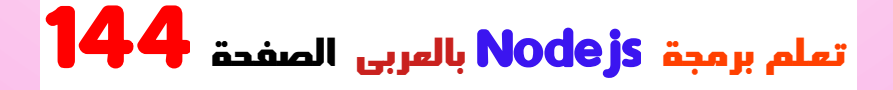
```
if (err) throw err;
  console.log("Number of documents 
inserted: " + res.insertedCount);
  db.close();
 });
});
```

```
 احفظ الكود أعاله في ملف يسمى
"Abo_Habib_mongodb_insert_multiple.js" وقم
:بتشغيل الملف
```

```
قم بتشغيل
"Abo_Habib_mongodb_insert_multiple.js"
```
**C:\Users\***Your Name***>node Abo\_Habib\_mongodb\_insert\_multiple.js**

**: والتي سوف تعطيك هذه النتيجة**

**Number of documents inserted: 14**

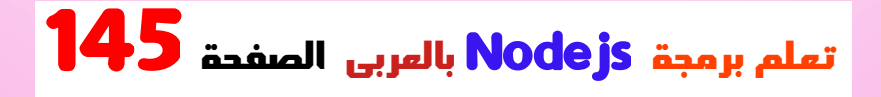

## كائن النتيجة

**. الطريقة، يتم إرجاع كائن النتيجة()insertMany عند تنفيذ**

**يحتوي الكائن الناتج على معلومات حول كيفية تأثير اإلدراج . على قاعدة البيانات**

**: يبدو الكائن الذي تم إرجاعه من المثال أعاله كما يلي**

**{ result: { ok: 1, n: 14 }, ops: [ { name: 'Amro', address: 'Giza 71', \_id: 58fdbf5c0ef8a50b4cdd9a84 }, { name: 'HAbib', address: 'Al\_Badrashen 4', \_id: 58fdbf5c0ef8a50b4cdd9a85 }, { name: 'Mohamed', address: 'Apple st 652', \_id: 58fdbf5c0ef8a50b4cdd9a86 }, { name: 'Ahmed', address: 'ElSudeya 21', \_id: 58fdbf5c0ef8a50b4cdd9a87 }, { name: 'Abo\_Ali', address: 'Omar 345', \_id: 58fdbf5c0ef8a50b4cdd9a88 }, { name: 'Sandy', address: 'Ocean blvd 2', \_id: 58fdbf5c0ef8a50b4cdd9a89 },**

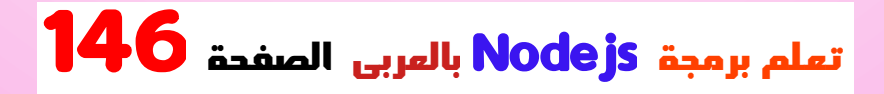

**{ name: 'Abo\_saly', address: 'Green Grass 1', \_id: 58fdbf5c0ef8a50b4cdd9a8a },**

**{ name: 'Fatma', address: 'Sky st 331', \_id: 58fdbf5c0ef8a50b4cdd9a8b },**

**{ name: 'Susan', address: 'One way 98', \_id: 58fdbf5c0ef8a50b4cdd9a8c },**

**{ name: 'Sameer', address: 'Yellow Garden 2', \_id: 58fdbf5c0ef8a50b4cdd9a8d },**

**{ name: 'Ben', address: 'Park Lane 38', \_id: 58fdbf5c0ef8a50b4cdd9a8e },**

**{ name: 'Osman', address: 'Central st 954', \_id: 58fdbf5c0ef8a50b4cdd9a8f },**

**{ name: 'ghaled', address: 'Main Road 989', \_id: 58fdbf5c0ef8a50b4cdd9a90 },**

**{ name: 'Mahmoud', address: 'Sideway 1633', \_id: 58fdbf5c0ef8a50b4cdd9a91 } ], insertedCount: 14, insertedIds: [ 58fdbf5c0ef8a50b4cdd9a84, 58fdbf5c0ef8a50b4cdd9a85, 58fdbf5c0ef8a50b4cdd9a86, 58fdbf5c0ef8a50b4cdd9a87,**

**58fdbf5c0ef8a50b4cdd9a88,**

 **58fdbf5c0ef8a50b4cdd9a89, 58fdbf5c0ef8a50b4cdd9a8a, 58fdbf5c0ef8a50b4cdd9a8b, 58fdbf5c0ef8a50b4cdd9a8c, 58fdbf5c0ef8a50b4cdd9a8d, 58fdbf5c0ef8a50b4cdd9a8e, 58fdbf5c0ef8a50b4cdd9a8f 58fdbf5c0ef8a50b4cdd9a90, 58fdbf5c0ef8a50b4cdd9a91 ]**

**: يمكن عرض قيم الخصائص على النحو التالي**

**مثال**

**}**

**: إرجاع عدد المستندات المدرجة**

**console.log(res.insertedCount)**

**: والتي سوف تنتج هذه النتيجة**

**14**

# id \_الحقل

**حقالً لك ويعين MongoDB فسيضيف ،id \_إذا لم تحدد حقالً ً ا فريد ا لكل مستند .معرفً**

**يتم تحديد أي حقل، وكما ترون من id \_في المثال أعاله لم بتعيين معرف \_ فريد لكل MongoDB الكائن الناتج، قام .مستند**

**فيجب أن تكون القيمة فريدة لكل ،id \_إذا قمت بتحديد الحقل :مستند**

**مثال**

**الحقولid \_قم بإدراج ثالثة سجالت في جدول "المنتجات"، مع :المحددة**

**var MongoClient = require('mongodb').MongoClient; var url = "mongodb://localhost:27017/";**

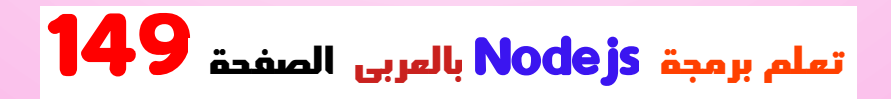

```
MongoClient.connect(url, function(err, db) {
 if (err) throw err;
 var dbo = db.db("database_Abo_Habib");
 var Hosini_obj = [
   { _id: 154, name: 'Ebraheem '},
   { _id: 155, name: 'Sameh'},
   { _id: 156, name: 'Hosaam'}
  ];
dbo.collection("products").insertMany(Hosi
ni_obj, function(err, res) {
  if (err) throw err;
  console.log(res);
   db.close();
  });
});
```
 **احفظ الكود أعاله في ملف يسمى "Abo\_Habib\_mongodb\_insert\_id.js" بتشغيل وقم :الملف**

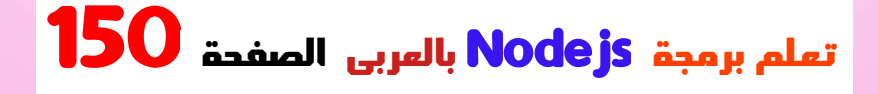

**بتشغيل قم" Abo\_Habib\_mongodb\_insert\_id.js"**

**C:\Users\Your Name>node Abo\_Habib\_mongodb\_insert\_id.js : والتي سوف تعطيك هذه النتيجة { result: { ok: 1, n: 3 }, ops: [ { \_id: 154, name: 'Ebraheem }, { \_id: 155, name: 'Sameh }, { \_id: 156, name: 'Hosaam } ], insertedCount: 3, insertedIds: [ 154, 155, 156 ] }**

**للعثور findOne و find نستخدم طريقتي MongoDB في . على البيانات في مجموعة**

 **للعثور على البيانات SELECT ً تمام ا مثلما يتم استخدام عبارة .SQL في جدول في قاعدة بيانات**

# ابحث عن ناتج واحد

**يمكننا استخدام ،MongoDB لتحديد البيانات من مجموعة في .الطريقة()findOne هذه . بإرجاع التواجد األول في التحديد()findOne تقوم الطريقة هي كائن استعالم. في ()findOne المعلمة األولى لألسلوب ً هذا المثال، نستخدم كائن استعالم فارغا، والذي يحدد جميع المستندات في المجموعة )ولكنه يقوم بإرجاع المستند األول .فقط(**

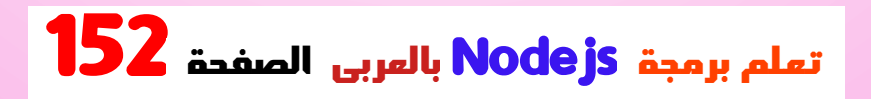

#### **مثال**

**: ابحث عن المستند األول في مجموعة العمالء**

```
var MongoClient = 
 require('mongodb').MongoClient;
var url = "mongodb://localhost:27017/";
```

```
MongoClient.connect(url, function(err, db) {
if (err) throw err;
var dbo = db.db("database_Abo_Habib");
```

```
dbo.collection("customers").findOne({}, func
tion(err, result) {
  if (err) throw err;
   console.log(result.name);
  db.close();
});
});
```
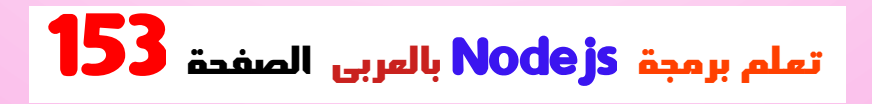

#### **احفظ الكود أعاله في ملف يسمى "Abo\_Habib\_mongodb\_findone.js" بتشغيل وقم :الملف**

**بتشغيل قم" Abo\_Habib\_mongodb\_findone.js"**

**C:\Users\Your Name>node Abo\_Habib\_mongodb\_findone.js**

**: والتي سوف تعطيك هذه النتيجة**

**Company Inc.**

# اوجد كل النتائج

**ً يمكننا أيضا ،MongoDB لتحديد البيانات من جدول في .الطريقة()find استخدام هذه**

**. بإرجاع كافة التكرارات في التحديد()find تقوم الطريقة**

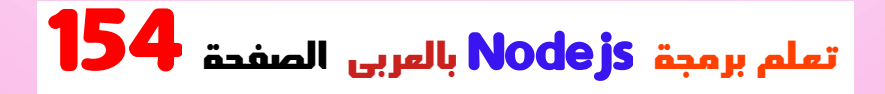

 **هي كائن استعالم. في هذا ()find المعلمة األولى لألسلوب ً المثال، نستخدم كائن استعالم فارغا، والذي يقوم بتحديد كافة . المستندات الموجودة في المجموعة**

**ال توجد معلمات في طريقة البحث )( تمنحك نفس النتيجة .SQL في \* SELECT مثل**

**مثال**

**: ابحث عن جميع المستندات في مجموعة العمالء**

**var MongoClient = require('mongodb').MongoClient; var url = "mongodb://localhost:27017/";**

**MongoClient.connect(url, function(err, db) { if (err) throw err; var dbo = db.db("database\_Abo\_Habib"); dbo.collection("customers").find({}).toArra y(function(err, result) {**

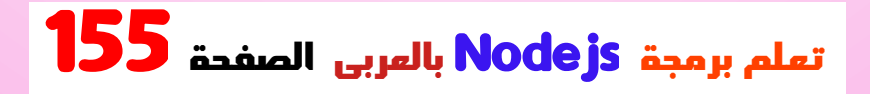

**if (err) throw err; console.log(result); db.close(); }); });**

 **احفظ الكود أعاله في ملف يسمى "Abo\_Habib\_mongodb\_find.js" الملف بتشغيل وقم :**

**بتشغيل قم" Abo\_Habib\_mongodb\_find.js"**

**C:\Users\Your Name>node Abo\_Habib\_mongodb\_find.js**

**: والتي سوف تعطيك هذه النتيجة**

**[ { \_id: 58fdbf5c0ef8a50b4cdd9a84 , name: 'Amro', address: 'Giza 71'}, { \_id: 58fdbf5c0ef8a50b4cdd9a85 , name:** 

**'HAbib', address: 'Al\_Badrashen 4'}, { \_id: 58fdbf5c0ef8a50b4cdd9a86 , name: 'Mohamed', address: 'Apple st 652'},**

 **{ \_id: 58fdbf5c0ef8a50b4cdd9a87 , name: 'Ahmed', address: 'ElSudeya 21'},**

 **{ \_id: 58fdbf5c0ef8a50b4cdd9a88 , name: 'Abo\_Ali', address: 'Omar 345'},**

 **{ \_id: 58fdbf5c0ef8a50b4cdd9a89 , name: 'Sandy', address: 'Ocean blvd 2'},**

 **{ \_id: 58fdbf5c0ef8a50b4cdd9a8a , name: 'Abo\_saly', address: 'Green Grass 1'}, { \_id: 58fdbf5c0ef8a50b4cdd9a8b , name:** 

**'Fatma', address: 'Sky st 331'},**

 **{ \_id: 58fdbf5c0ef8a50b4cdd9a8c , name: 'Susan', address: 'One way 98'},**

 **{ \_id: 58fdbf5c0ef8a50b4cdd9a8d , name: 'Sameer', address: 'Yellow Garden 2'},**

 **{ \_id: 58fdbf5c0ef8a50b4cdd9a8e , name: 'Ben', address: 'Park Lane 38'},**

 **{ \_id: 58fdbf5c0ef8a50b4cdd9a8f , name: 'Osman', address: 'Central st 954'},**

 **{ \_id: 58fdbf5c0ef8a50b4cdd9a90 , name: 'ghaled', address: 'Main Road 989'},**

 **{ \_id: 58fdbf5c0ef8a50b4cdd9a91 , name: 'Mahmoud', address: 'Sideway 1633'} ]**

## جد بعض

**الكائن الذي projection هي()find المعلمة الثانية للطريقة . يصف الحقول التي سيتم تضمينها في النتيجة**

**هذه المعلمة اختيارية، وإذا تم حذفها، سيتم تضمين جميع . الحقول في النتيجة**

**مثال**

**قم بإرجاع الحقلين "االسم" و"العنوان" لجميع المستندات : الموجودة في مجموعة العمالء**

**var MongoClient = require('mongodb').MongoClient; var url = "mongodb://localhost:27017/";**

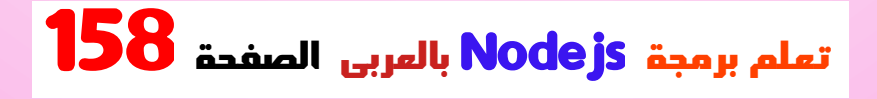

```
MongoClient.connect(url, function(err, db) {
 if (err) throw err;
 var dbo = db.db("database_Abo_Habib");
 dbo.collection("customers").find({}, { projec
tion: { _id: 0, name: 1, 
address: 1 } }).toArray(function(err, result) {
  if (err) throw err;
   console.log(result);
  db.close();
 });
});
```

```
 احفظ الكود أعاله في ملف يسمى
"Abo_Habib_mongodb_find_fields.js" بتشغيل وقم
:الملف
```
**بتشغيل قم" Abo\_Habib\_mongodb\_find\_fields.js"**

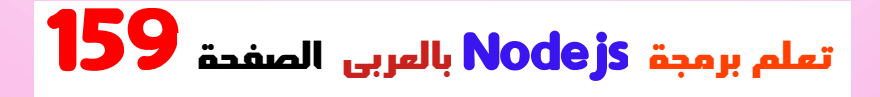

#### **C:\Users\Your Name>node Abo\_Habib\_mongodb\_find\_fields.js**

**: والتي سوف تعطيك هذه النتيجة**

**[ { name: 'Amro', address: 'Giza 71'}, { name: 'HAbib', address: 'Al\_Badrashen 4'}, { name: 'Mohamed', address: 'Apple st 652'}, { name: 'Ahmed', address: 'ElSudeya 21'}, { name: 'Abo\_Ali', address: 'Omar 345'}, { name: 'Sandy', address: 'Ocean blvd 2'}, { name: 'Abo\_saly', address: 'Green Grass 1'}, { name: 'Fatma', address: 'Sky st 331'}, { name: 'Susan', address: 'One way 98'}, { name: 'Sameer', address: 'Yellow Garden 2'}, { name: 'Ben', address: 'Park Lane 38'}, { name: 'Osman', address: 'Central st 954'}, { name: 'ghaled', address: 'Main Road 989'}, { name: 'Mahmoud', address: 'Sideway** 

#### **1633'} ]**

**إال إذا ) غير مسموح لك بتحديد القيمتين 0 و1 في نفس الكائن إذا قمت بتحديد حقل بالقيمة ،0 .(id \_كان أحد الحقول هو حقل :فإن كافة الحقول األخرى تحصل على القيمة 1 ، والعكس صحيح**

**مثال**

**:سيستبعد هذا المثال "العنوان" من النتيجة**

**var MongoClient = require('mongodb').MongoClient; var url = "mongodb://localhost:27017/";**

**MongoClient.connect(url, function(err, db) { if (err) throw err; var dbo = db.db("database\_Abo\_Habib"); dbo.collection("customers").find({}, { projec tion: { address: 0 } }).toArray(function(err,** 

**result) { if (err) throw err; console.log(result); db.close(); }); });**

**:يجب عليك تعيين قيمته على 0 ،id \_الستبعاد الحقل**

**مثال**

**رجع هذا المثال حقل :سي "االسم" فقط ُ**

**var MongoClient = require('mongodb').MongoClient; var url = "mongodb://localhost:27017/";**

**MongoClient.connect(url, function(err, db) {**

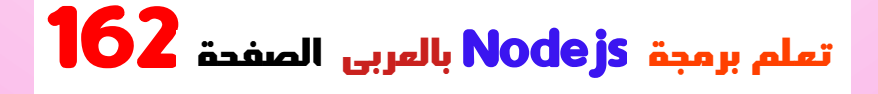

**if (err) throw err; var dbo = db.db("database\_Abo\_Habib"); dbo.collection("customers").find({}, { projec tion: { \_id: 0, name: 1 } }).toArray(function(err, result) { if (err) throw err; console.log(result); db.close(); }); });**

**مثال**

 **هذا المثال سيعطيك نفس نتيجة المثال األول؛ إرجاع جميع :id \_الحقول باستثناء حقل**

**var MongoClient = require('mongodb').MongoClient; var url = "mongodb://localhost:27017/";**

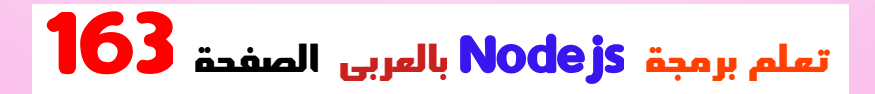

```
MongoClient.connect(url, function(err, db) {
 if (err) throw err;
 var dbo = db.db("database_Abo_Habib");
 dbo.collection("customers").find({}, { projec
tion: { _id: 0 } }).toArray(function(err, result) 
{
  if (err) throw err;
   console.log(result);
  db.close();
  });
});
```
**مثال**

**ستحصل على خطأ إذا قمت بتحديد القيمتين 0 و1 في نفس :(id \_إال إذا كان أحد الحقول هو حقل) الكائن**

**var MongoClient = require('mongodb').MongoClient; var url = "mongodb://localhost:27017/";**

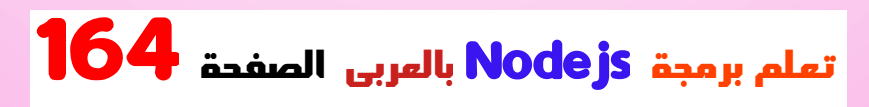

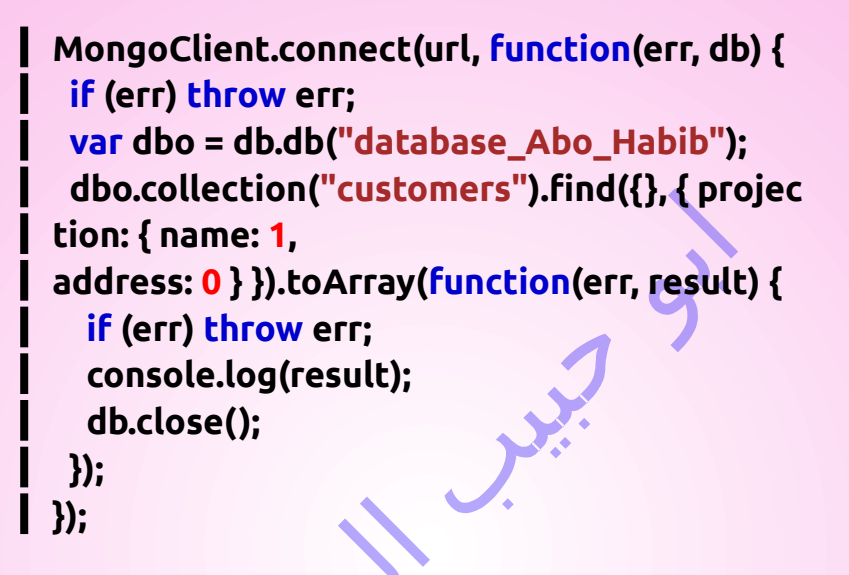

### كائن النتيجة

**كما ترون من نتيجة المثال أعاله، يمكن تحويل النتيجة إلى . مصفوفة تحتوي على كل مستند ككائن**

**إلرجاع عنوان المستند الثالث على سبيل المثال، ما عليك : سوى الرجوع إلى خاصية عنوان كائن المصفوفة الثالثة**

#### **مثال**

**: قم بإرجاع عنوان المستند الثالث**

**console.log(result[2].address);**

**: والتي سوف تنتج هذه النتيجة**

**Apple st 652**

# استعالم MongoDB

## تصفية النتيجة

**عند البحث عن مستندات في مجموعة، يمكنك تصفية النتيجة . باستخدام كائن استعالم هي كائن استعالم، ويتم ()find الوسيطة األولى لألسلوب**

**. استخدامها للحد من البحث**

#### **مثال**

**:"38 Lane Park "ابحث عن المستندات التي تحمل العنوان**

```
var MongoClient = 
require('mongodb').MongoClient;
var url = "mongodb://localhost:27017/";
```

```
MongoClient.connect(url, function(err, db) {
if (err) throw err;
var dbo = db.db("database_Abo_Habib");
var query = { address: "Park Lane 38" };
```

```
dbo.collection("customers").find(query).toA
rray(function(err, result) {
  if (err) throw err;
   console.log(result);
  db.close();
});
});
```
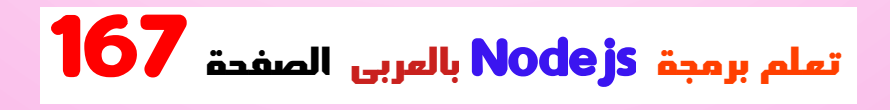

#### **احفظ الكود أعاله في ملف يسمى "Abo\_Habib\_mongodb\_query.js" الملف بتشغيل وقم :**

**بتشغيل قم" Abo\_Habib\_mongodb\_query.js"**

**C:\Users\Your Name>node Abo\_Habib\_mongodb\_query.js**

**: والتي سوف تعطيك هذه النتيجة**

**[ { \_id: 58fdbf5c0ef8a50b4cdd9a8e , name: 'Ben', address: 'Park Lane 38' } ]**

# تصفية مع التعبيرات العادية

**يمكنك كتابة تعبيرات عادية للعثور على ما تبحث عنه .بالضبط**

**ال يمكن استخدام التعبيرات العادية إال لالستعالم . عن السالسل النصيه**

**للعثور فقط على المستندات التي يبدأ فيها حقل "العنوان" /:S^/ استخدم التعبير العادي ،"S "بالحرف**

**مثال**

```
:"S "ابحث عن المستندات التي يبدأ عنوانها بالحرف
```

```
var MongoClient = 
require('mongodb').MongoClient;
var url = "mongodb://localhost:27017/";
```

```
MongoClient.connect(url, function(err, db) {
if (err) throw err;
 var dbo = db.db("database_Abo_Habib");
 var query = { address: /^S/ };
```
**dbo.collection("customers").find(query).toA rray(function(err, result) {**

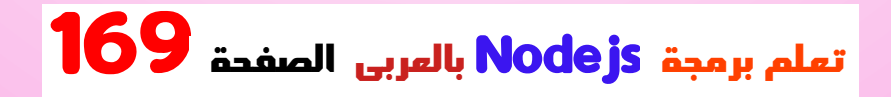

**if (err) throw err; console.log(result); db.close(); }); });**

 **احفظ الكود أعاله في ملف يسمى "Abo\_Habib\_mongodb\_query\_s.js" بتشغيل وقم :الملف**

**بتشغيل قم" Abo\_Habib\_mongodb\_query\_s.js"**

**C:\Users\Your Name>node Abo\_Habib\_mongodb\_query\_s.js**

**: والتي سوف تعطيك هذه النتيجة**

**[ { \_id: 58fdbf5c0ef8a50b4cdd9a8b , name: 'Fatma', address: 'Sky st 331' },**

#### **{ \_id: 58fdbf5c0ef8a50b4cdd9a91 , name: 'Mahmoud', address: 'Sideway 1633' } ]**

# طريقة فرز النتيجة

**. الطريقة لفرز النتيجة بترتيب تصاعدي أو تنازلي()sort استخدم . معلمة واحدة، وهي كائن يحدد ترتيب الفرز()sort تأخذ الطريقة**

**مثال**

**: ترتيب النتيجة أبجديا حسب االسم**

**var MongoClient = require('mongodb').MongoClient; var url = "mongodb://localhost:27017/";**

```
MongoClient.connect(url, function(err, db) {
if (err) throw err;
var dbo = db.db("database_Abo_Habib");
var Hosini sort = \{ name: 1 \};
```

```
dbo.collection("customers").find().sort(Hosi
ni_sort).toArray(function(err, result) {
  if (err) throw err;
   console.log(result);
   db.close();
 });
});
```

```
"js.sort_Habib_Abo "احفظ الكود أعاله في ملف يسمى
: وقم بتشغيل الملف
```
**تشغيل" Abo\_Habib\_sort.js"**

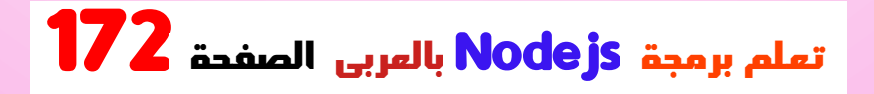

#### **C:\Users\Your Name>node Abo\_Habib\_sort.js**

**: والتي سوف تعطيك هذه النتيجة**

**[ { \_id: 58fdbf5c0ef8a50b4cdd9a86, name: 'Mohamed', address: 'Apple st 652'}, { \_id: 58fdbf5c0ef8a50b4cdd9a8e, name: 'Ben', address: 'Park Lane 38'}, { \_id: 58fdbf5c0ef8a50b4cdd9a8a, name: 'Abo\_saly', address: 'Green Grass 1'}, { \_id: 58fdbf5c0ef8a50b4cdd9a90, name: 'ghaled', address: 'Main Road 989'}, { \_id: 58fdbf5c0ef8a50b4cdd9a87, name: 'Ahmed', address: 'ElSudeya 21'}, { \_id: 58fdbf5c0ef8a50b4cdd9a84, name: 'Amro', address: 'Giza 71'}, { \_id: 58fdbf5c0ef8a50b4cdd9a88, name: 'Abo\_Ali', address: 'Omar 345'}, { \_id: 58fdbf5c0ef8a50b4cdd9a85, name: 'HAbib', address: 'Al\_Badrashen 4'}, { \_id: 58fdbf5c0ef8a50b4cdd9a8b, name:** 

**'Fatma', address: 'Sky st 331'}, { \_id: 58fdbf5c0ef8a50b4cdd9a89, name: 'Sandy', address: 'Ocean blvd 2'}, { \_id: 58fdbf5c0ef8a50b4cdd9a8c, name: 'Susan', address: 'One way 98'}, { \_id: 58fdbf5c0ef8a50b4cdd9a8d, name: 'Sameer', address: 'Yellow Garden 2'}, { \_id: 58fdbf5c0ef8a50b4cdd9a91, name: 'Mahmoud', address: 'Sideway 1633'}, { \_id: 58fdbf5c0ef8a50b4cdd9a8f, name: 'Osman', address: 'Central st 954'} ]**

## ترتيب تنازلي

**استخدم القيمة 1- ا . في كائن الفرز للفرز تنازلي ً**

**تصاعدي // { االسم: 1 } تنازلي // { االسم: 1- }**

#### **مثال**

**: ترتيب النتيجة عكسيا أبجديا حسب االسم**

```
var MongoClient = 
require('mongodb').MongoClient;
var url = "mongodb://localhost:27017/";
```

```
MongoClient.connect(url, function(err, db) {
if (err) throw err;
var dbo = db.db("database_Abo_Habib");
var Hosini_sort = { name: -1 };
```

```
dbo.collection("customers").find().sort(Hosi
ni_sort).toArray(function(err, result) {
  if (err) throw err;
   console.log(result);
  db.close();
});
});
```
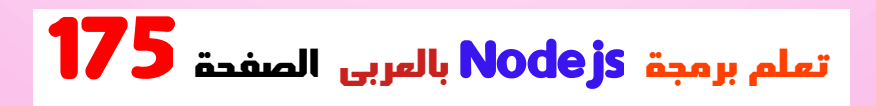

#### **احفظ الكود أعاله في ملف يسمى "Abo\_Habib\_sort\_desc.js" الملف بتشغيل وقم :**

**بتشغيل قم" Abo\_Habib\_sort\_desc.js"**

**C:\Users\Your Name>node Abo\_Habib\_sort\_desc.js**

**: والتي سوف تعطيك هذه النتيجة**

**[ { \_id: 58fdbf5c0ef8a50b4cdd9a8f, name: 'Osman', address: 'Central st 954'}, { \_id: 58fdbf5c0ef8a50b4cdd9a91, name: 'Mahmoud', address: 'Sideway 1633'}, { \_id: 58fdbf5c0ef8a50b4cdd9a8d, name: 'Sameer', address: 'Yellow Garden 2'}, { \_id: 58fdbf5c0ef8a50b4cdd9a8c, name: 'Susan', address: 'One way 98'}, { \_id: 58fdbf5c0ef8a50b4cdd9a89, name: 'Sandy', address: 'Ocean blvd 2'}, { \_id: 58fdbf5c0ef8a50b4cdd9a8b, name:** 

**'Fatma', address: 'Sky st 331'}, { \_id: 58fdbf5c0ef8a50b4cdd9a85, name: 'HAbib', address: 'Al\_Badrashen 4'}, { \_id: 58fdbf5c0ef8a50b4cdd9a88, name: 'Abo\_Ali', address: 'Omar 345'}, { \_id: 58fdbf5c0ef8a50b4cdd9a84, name: 'Amro', address: 'Giza 71'}, { \_id: 58fdbf5c0ef8a50b4cdd9a87, name: 'Ahmed', address: 'ElSudeya 21'}, { \_id: 58fdbf5c0ef8a50b4cdd9a90, name: 'ghaled', address: 'Main Road 989'}, { \_id: 58fdbf5c0ef8a50b4cdd9a8a, name: 'Abo\_saly', address: 'Green Grass 1'}, { \_id: 58fdbf5c0ef8a50b4cdd9a8e, name: 'Ben', address: 'Park Lane 38'}, { \_id: 58fdbf5c0ef8a50b4cdd9a86, name: 'Mohamed', address: 'Apple st 652'} ]**

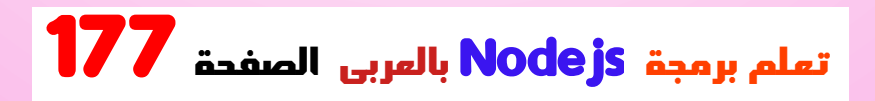

#### **تشغيل" Abo\_Habib\_sort.js"**

**C:\Users\Your Name>node Abo\_Habib\_sort.js**

**: والتي سوف تعطيك هذه النتيجة**

**[ { \_id: 58fdbf5c0ef8a50b4cdd9a86, name: 'Mohamed', address: 'Apple st 652'}, { \_id: 58fdbf5c0ef8a50b4cdd9a8e, name: 'Ben', address: 'Park Lane 38'}, { \_id: 58fdbf5c0ef8a50b4cdd9a8a, name: 'Abo\_saly', address: 'Green Grass 1'}, { \_id: 58fdbf5c0ef8a50b4cdd9a90, name: 'ghaled', address: 'Main Road 989'}, { \_id: 58fdbf5c0ef8a50b4cdd9a87, name: 'Ahmed', address: 'ElSudeya 21'}, { \_id: 58fdbf5c0ef8a50b4cdd9a84, name: 'Amro', address: 'Giza 71'}, { \_id: 58fdbf5c0ef8a50b4cdd9a88, name: 'Abo\_Ali', address: 'Omar 345'},**

 **{ \_id: 58fdbf5c0ef8a50b4cdd9a85, name: 'HAbib', address: 'Al\_Badrashen 4'}, { \_id: 58fdbf5c0ef8a50b4cdd9a8b, name: 'Fatma', address: 'Sky st 331'}, { \_id: 58fdbf5c0ef8a50b4cdd9a89, name: 'Sandy', address: 'Ocean blvd 2'}, { \_id: 58fdbf5c0ef8a50b4cdd9a8c, name: 'Susan', address: 'One way 98'}, { \_id: 58fdbf5c0ef8a50b4cdd9a8d, name: 'Sameer', address: 'Yellow Garden 2'}, { \_id: 58fdbf5c0ef8a50b4cdd9a91, name: 'Mahmoud', address: 'Sideway 1633'}, { \_id: 58fdbf5c0ef8a50b4cdd9a8f, name: 'Osman', address: 'Central st 954'} ]**

# حذف المجموعة

 **يمكنك حذف جدول، أو مجموعة كما يطلق عليها في .الطريقة()drop باستخدام هذه ،MongoDB**

**دالة رد اتصال تحتوي على كائن الخطأ ()drop تأخذ الطريقة ً رجع صحيحا إذا تم حذف المجموعة ومعلمة النتيجة التي تُ .بنجاح، وإال فإنها تُ رجع خطأ**

**مثال**

**:"حذف جدول "العمالء**

**var MongoClient = require('mongodb').MongoClient; var url = "mongodb://localhost:27017/";**

**MongoClient.connect(url, function(err, db) { if (err) throw err; var dbo = db.db("database\_Abo\_Habib"); dbo.collection("customers").drop(function( err, delOK) { if (err) throw err; if (delOK) console.log("Collection deleted"); db.close();**

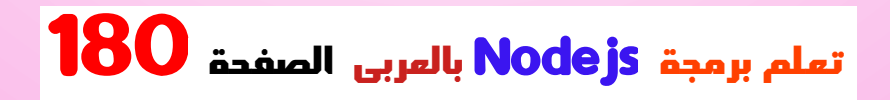
### $\vert$  }); **});**

**"js.drop\_Habib\_Abo "احفظ الكود أعاله في ملف يسمى : وقم بتشغيل الملف**

**تشغيل" Abo\_Habib\_drop.js"**

**C:\Users\Your Name>node Abo\_Habib\_drop.js**

**: والتي سوف تعطيك هذه النتيجة**

**Collection deleted**

# db.dropCollection

**الطريقة لحذف ()dropCollection ً يمكنك أيض ا استخدام .جدول )مجموعة(**

**معلمتين: اسم المجموعة ()dropCollection تأخذ الطريقة . ووظيفة رد االتصال**

**مثال**

**:()dropCollection احذف مجموعة "العمالء" باستخدام**

**var MongoClient = require('mongodb').MongoClient; var url = "mongodb://localhost:27017/";**

**MongoClient.connect(url, function(err, db) { if (err) throw err; var dbo = db.db("database\_Abo\_Habib"); dbo.dropCollection("customers", function(e rr, delOK) { if (err) throw err; if (delOK) console.log("Collection deleted"); db.close(); }); });**

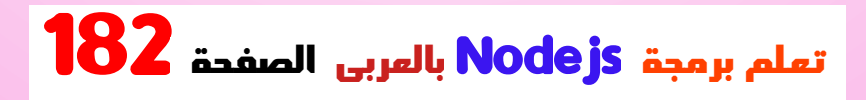

 **احفظ الكود أعاله في ملف يسمى "Abo\_Habib\_dropcollection.js" الملف بتشغيل وقم :**

**بتشغيل قم" Abo\_Habib\_dropcollection.js"**

**C:\Users\Your Name>node Abo\_Habib\_dropcollection.js**

**: والتي سوف تعطيك هذه النتيجة**

**Collection deleted**

# تحديث MongoDB

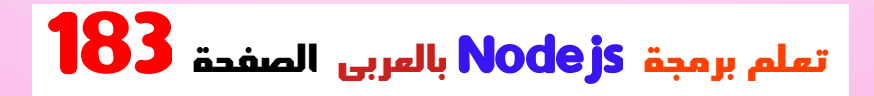

### تحديث المستند

**MongoDB يمكنك تحديث سجل أو مستند كما يطلق عليه في .()updateOne باستخدام الطريقة**

 **هي كائن استعالم يحدد()updateOne المعلمة األولى للطريقة . المستند الذي سيتم تحديثه**

**مالحظة: إذا عثر االستعالم على أكثر من سجل واحد، فسيتم . تحديث التواجد األول فقط**

**. المعلمة الثانية هي كائن يحدد القيم الجديدة للمستند**

**مثال**

 **= إلى االسم "345 Omar "قم بتحديث المستند بالعنوان "ebarheem" والعنوان" = Hosam 123":**

**var MongoClient = require('mongodb').MongoClient; var url = "mongodb://127.0.0.1:27017/";**

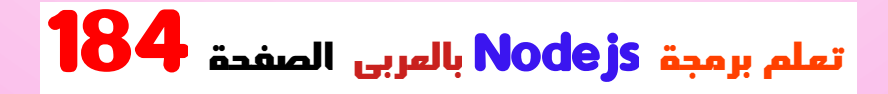

```
MongoClient.connect(url, function(err, db) {
if (err) throw err;
var dbo = db.db("database_Abo_Habib");
var Hosini_query = { address: "Omar 345" };
var newvalues = { $set: {name: "ebarheem", 
address: "Hosam 123" } };
```
**dbo.collection("customers").updateOne(Hos ini\_query, newvalues, function(err, res) { if (err) throw err; console.log("1 document updated"); db.close(); }); });**

 **احفظ الكود أعاله في ملف يسمى "Abo\_Habib\_update\_one.js" الملف بتشغيل وقم :**

**بتشغيل قم" Abo\_Habib\_update\_one.js"**

**C:\Users\Your Name>node Abo\_Habib\_update\_one.js**

**: والتي سوف تعطيك هذه النتيجة**

**1 document updated**

# تحديث حقول المحددة فقط

**عامل التشغيل، يتم تحديث الحقول set\$ عند استخدام :المحددة فقط**

**مثال**

**:"123 Hosam "إلى "345 Omar "قم بتحديث العنوان من**

**... var Hosini\_query = { address: "Omar 345" }; var newvalues = { \$set: { address: "Hosam 123" } };**

**dbo.collection("customers").updateOne(Hos ini\_query, newvalues, function(err, res) { ...**

# تحديث العديد من المستندات

**لتحديث كافة المستندات التي تفي بمعايير االستعالم، .الطريقة()updateMany استخدم**

### **مثال**

**:"S "تحديث جميع المستندات التي يبدأ االسم فيها بالحرف**

**var MongoClient = require('mongodb').MongoClient; var url = "mongodb://127.0.0.1:27017/";**

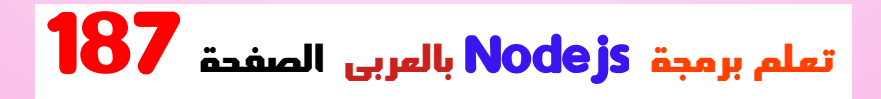

```
MongoClient.connect(url, function(err, db) {
 if (err) throw err;
 var dbo = db.db("database_Abo_Habib");
 var Hosini_query = { address: /^S/ };
 var newvalues = {$set: {name: "Minnie"} };
 dbo.collection("customers").updateMany(H
osini_query, newvalues, function(err, res) {
  if (err) throw err;
  console.log(res.result.nModified + " 
document(s) updated");
  db.close();
 });
});
```

```
 احفظ الكود أعاله في ملف يسمى
"Abo_Habib_update_many.js" الملف بتشغيل وقم :
```
**بتشغيل قم" Abo\_Habib\_update\_many.js"**

**C:\Users\Your Name>node Abo\_Habib\_update\_many.js**

**: والتي سوف تعطيك هذه النتيجة**

**2 document(s) updated**

# كائن النتيجة

**بإرجاع كائن ()updateMany األساليب()updateOne تقوم يحتوي على معلومات حول كيفية تأثير التنفيذ على قاعدة .البيانات**

**ليس من المهم فهم معظم المعلومات، ولكن هناك كائن واحد داخل الكائن يسمى "النتيجة" والذي يخبرنا ما إذا كان التنفيذ . يسير على ما يرام، وعدد المستندات التي تأثرت**

**: يبدو الكائن الناتج كما يلي**

**{ n: 1, nModified: 2, ok: 1 }**

**: يمكنك استخدام هذا الكائن إلرجاع عدد المستندات المحدثة**

### **مثال**

**: إرجاع عدد المستندات المحدثة**

**console.log(res.result.nModified);**

**: والتي سوف تنتج هذه النتيجة**

**2**

## الحد من عدد النتائج

**.الطريقة ()limit نستخدم ،MongoDB للحد من النتيجة في ً ا واحدا، وهو رقم يحدد عدد ()limit تأخذ الطريقة معاملً . المستندات التي سيتم إرجاعها :"اعتبر أن لديك مجموعة "العمالء**

**عمالء**

**[ { \_id: 58fdbf5c0ef8a50b4cdd9a84 , name: 'Amro', address: 'Giza 71'}, { \_id: 58fdbf5c0ef8a50b4cdd9a85 , name: 'HAbib', address: 'Al\_Badrashen 4'}, ex<sup>p</sup> + { \_id: 58fdbf5c0ef8a50b4cdd9a86 , name: 'Mohamed', address: 'Apple st 652'}, { \_id: 58fdbf5c0ef8a50b4cdd9a87 , name: 'Ahmed', address: 'ElSudeya 21'}, { \_id: 58fdbf5c0ef8a50b4cdd9a88 , name: 'Abo\_Ali', address: 'Omar 345'}, { \_id: 58fdbf5c0ef8a50b4cdd9a89 , name: 'Sandy', address: 'Ocean blvd 2'}, { \_id: 58fdbf5c0ef8a50b4cdd9a8a , name: 'Abo\_saly', address: 'Green Grass 1'}, { \_id: 58fdbf5c0ef8a50b4cdd9a8b , name: 'Fatma', address: 'Sky st 331'}, { \_id: 58fdbf5c0ef8a50b4cdd9a8c , name: 'Susan', address: 'One way 98'}, { \_id: 58fdbf5c0ef8a50b4cdd9a8d , name: 'Sameer', address: 'Yellow Garden 2'},**

 **{ \_id: 58fdbf5c0ef8a50b4cdd9a8e , name: 'Ben', address: 'Park Lane 38'}, { \_id: 58fdbf5c0ef8a50b4cdd9a8f , name: 'Osman', address: 'Central st 954'}, { \_id: 58fdbf5c0ef8a50b4cdd9a90 , name: 'ghaled', address: 'Main Road 989'}, { \_id: 58fdbf5c0ef8a50b4cdd9a91 , name: 'Mahmoud', address: 'Sideway 1633'} ]**

**مثال**

**:حدد النتيجة بإرجاع 5 مستندات فقط**

**var MongoClient = require('mongodb').MongoClient; var url = "mongodb://localhost:27017/";**

**MongoClient.connect(url, function(err, db) { if (err) throw err; var dbo = db.db("database\_Abo\_Habib");**

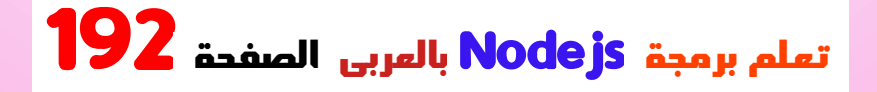

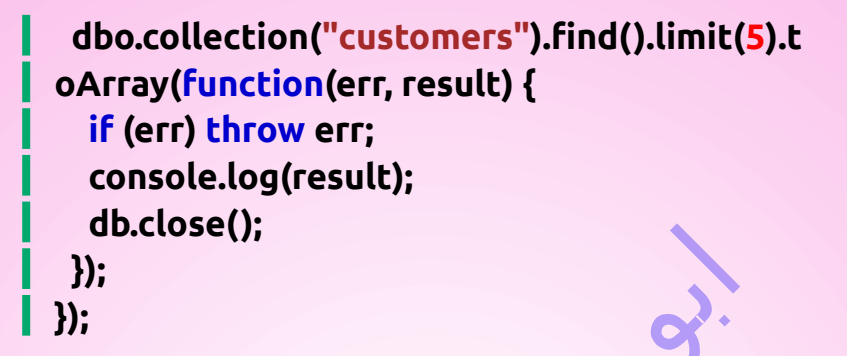

 **احفظ الكود أعاله في ملف يسمى "Abo\_Habib\_mongodb\_limit.js" الملف بتشغيل وقم :**

**بتشغيل قم" Abo\_Habib\_mongodb\_limit.js"**

**C:\Users\Your Name>node Abo\_Habib\_mongodb\_limit.js**

**: والتي سوف تعطيك هذه النتيجة**

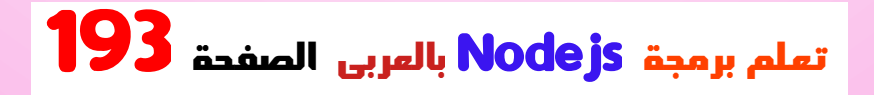

**عمالء**

**[ { \_id: 58fdbf5c0ef8a50b4cdd9a84 , name: 'Amro', address: 'Giza 71'}, { \_id: 58fdbf5c0ef8a50b4cdd9a85 , name: 'HAbib', address: 'Al\_Badrashen 4'}, contained and the extendiomenable { \_id: 58fdbf5c0ef8a50b4cdd9a86 , name: 'Mohamed', address: 'Apple st 652'}, { \_id: 58fdbf5c0ef8a50b4cdd9a87 , name: 'Ahmed', address: 'ElSudeya 21'}, { \_id: 58fdbf5c0ef8a50b4cdd9a88 , name: 'Abo\_Ali', address: 'Omar 345'} ]**

**كما ترون من النتيجة أعاله، تم إرجاع المستندات الخمسة .األولى فقط**

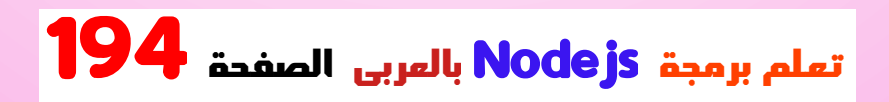

### ضم المجموعات

**ليست قاعدة بيانات عالئقية، ولكن يمكنك إجراء MongoDB .lookup\$ صلة خارجية يسرى باستخدام المرحلة**

**تحديد المجموعة التي تريد ضمها lookup\$ تتيح لك المرحلة . إلى المجموعة الحالية، وأي الحقول يجب أن تتطابق :"اعتبر أن لديك مجموعة "طلبات" ومجموعة "منتجات**

**طلبات**

**[ { \_id: 1, product\_id: 154, status: 1 } ]**

**منتجات**

**[ { \_id: 154, name: 'Ebraheem ' }, { \_id: 155, name: 'Hamza' }, { \_id: 156, name: 'Yousef } ]**

### **مثال**

**}**

**انضم إلى مستندات "المنتجات" المطابقة لمجموعة :""الطلبات**

```
var MongoClient = 
 require('mongodb').MongoClient;
var url = "mongodb://127.0.0.1:27017/";
```

```
MongoClient.connect(url, function(err, db) {
 if (err) throw err;
 var dbo = db.db("database_Abo_Habib");
 dbo.collection('orders').aggregate([
   { $lookup:
   {
     from: 'products',
    localField: 'product_id',
    foreignField: '_id',
    as: 'orderdetails'
    }
```
 **]).toArray(function(err, res) { if (err) throw err; console.log(JSON.stringify(res)); db.close(); }); });**

 **احفظ الكود أعاله في ملف يسمى "Abo\_Habib\_mongodb\_join.js" الملف بتشغيل وقم :**

**بتشغيل قم" Abo\_Habib\_mongodb\_join.js"**

**C:\Users\Your Name>node Abo\_Habib\_mongodb\_join.js**

**: والتي سوف تعطيك هذه النتيجة**

**[ { "\_id": 1, "product\_id": 154, "status": 1, "orderdetails": [**

### **{ "\_id": 154, "name": "Ebraheem " } ] } ]**

**كما ترون من النتيجة أعاله، يتم تضمين المستند المطابق من . مجموعة المنتجات في مجموعة الطلبات كمصفوفة**

**يحتوي نود جى اس على مجموعة من الوحدات المضمنة التي . يمكنك استخدامها دون أي تثبيت إضافي**

**فيما يلي قائمة بالوحدات المضمنة في اإلصدار 6.10.3 من نود : جى اس**

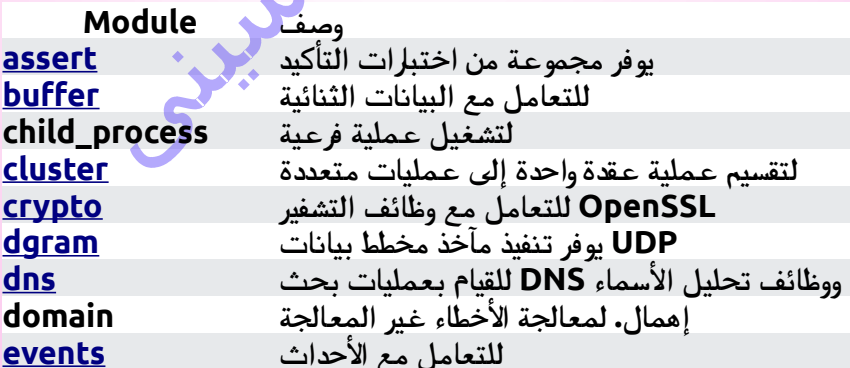

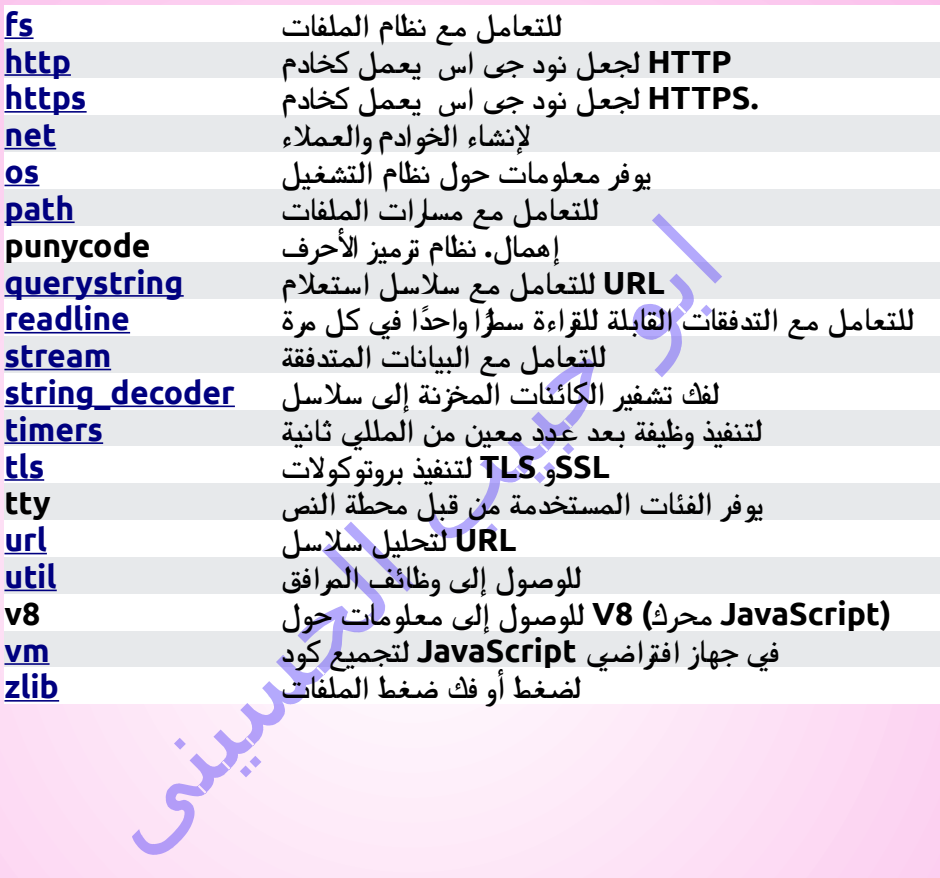

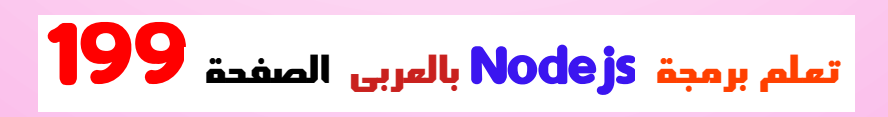